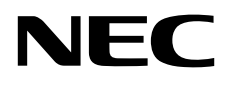

# Asztali monitor MultiSync EA231WU MultiSync EA241F

Használati útmutató

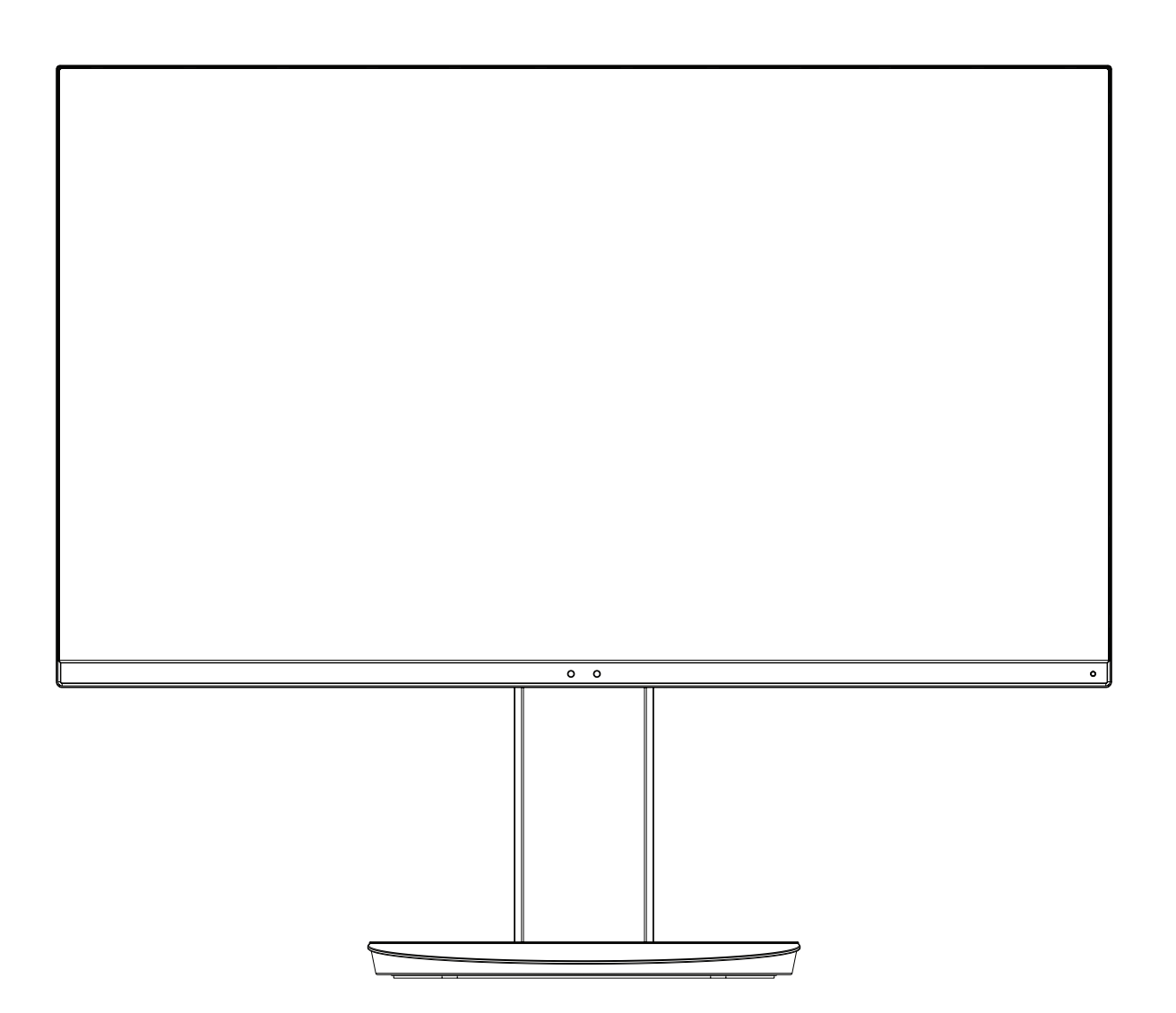

MODELL: EA231WU-BK, EA241F-BK

Keresse meg modelljének nevét a monitor hátoldalán lévő címkén.

# Tárgymutató

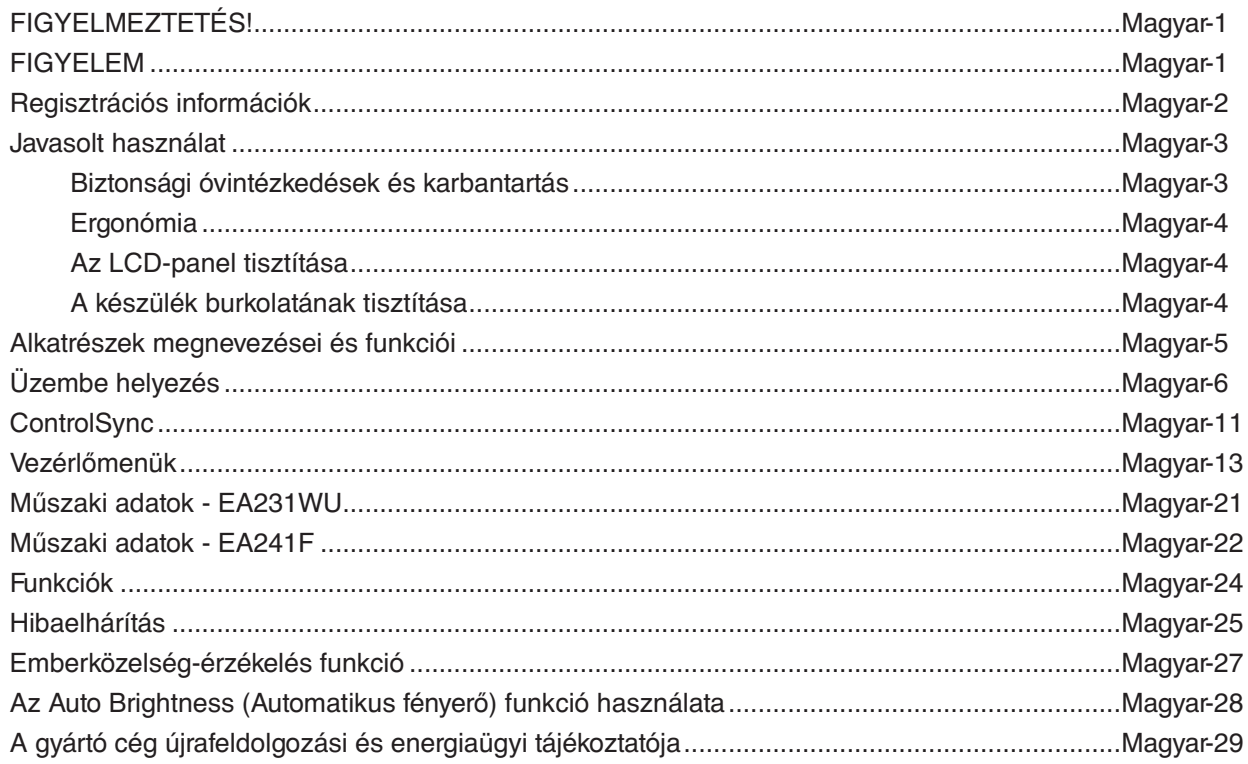

# **FIGYELMEZTETÉS!**

TŰZ VAGY ÁRAMÜTÉS VESZÉLYÉNEK ELKERÜLÉSE ÉRDEKÉBEN NE TEGYE KI A MONITORT ESŐNEK VAGY NEDVESSÉGNEK. NE HASZNÁLJA A MONITOR PÓLUSHELYESEN KIALAKÍTOTT DUGÓJÁT HOSSZABBÍTÓ ZSINÓROS DUGALJBAN VAGY MÁS KIMENETI ALJZATBAN, AMENNYIBEN A DUGÓ VILLÁJA NEM ILLESZTHETŐ BE TELJESEN. NE NYISSA KI A KÉSZÜLÉK HÁZÁT, MERT A TERMÉK BELSEJÉBEN NAGYFESZÜLTSÉGŰ ALKATRÉSZEK VANNAK. SZERVIZMŰVELETEKET CSAK KÉPESÍTETT SZAKEMBER VÉGEZHET.

## <span id="page-2-1"></span>**FIGYELEM**

AZ ÁRAMÜTÉS KOCKÁZATÁNAK CSÖKKENTÉSE ÉRDEKÉBEN A HÁLÓZATI VEZETÉKET FELTÉTLENÜL HÚZZA KI A FALI CSATLAKOZÓBÓL. AZ EGYSÉG TELJES ÁRAMTALANÍTÁSÁHOZ KÉRJÜK, HOGY HÚZZA KI A HÁLÓZATI VEZETÉKET AZ EGYSÉG HÁLÓZATI CSATLAKOZÓJÁBÓL. NE TÁVOLÍTSA EL A FEDŐLAPOT (VAGY A HÁTSÓ BURKOLATOT). A KÉSZÜLÉKBEN NEM TALÁLHATÓK FELHASZNÁLÓK ÁLTAL JAVÍTHATÓ ALKATRÉSZEK. SZERVIZMŰVELETEKET CSAK KÉPESÍTETT SZAKEMBER VÉGEZHET.

Ez a jel arra figyelmezteti a felhasználót, hogy az egységben található szigeteletlen feszültség értéke elég nagy lehet ahhoz, hogy áramütést okozzon. Ezért az egységen belüli bármely alkatrész érintése veszélyes.

Ez a jelzés arra figyelmezteti a felhasználót, hogy ehhez az egységhez annak működésével és karbantartásával kapcsolatos fontos információkat mellékeltek. Ezért a problémák elkerülése érdekében gondosan olvassa el azokat.

**FIGYELEM:** Kérjük, hogy a monitorhoz az alábbi táblázat szerinti mellékelt hálózati kábelt használja. Ha a berendezéshez nem kapott hálózati kábelt, kérjük, forduljon a NEC-hez. Minden egyéb esetben, kérjük, olyan csatlakozódugóval ellátott hálózati kábelt használjon, amely kompatibilis a monitor közelében található hálózati csatlakozóaljzattal. A kompatibilis hálózati kábelek megfelelnek a hálózati aljzat tápfeszültségének, valamint a vásárlás helye szerinti ország biztonsági előírásai által engedélyezettek.

A készüléket földelt hálózati csatlakozókábellel történő használatra tervezték. A földeletlen hálózati csatlakozókábel áramütéshez vezethet. Bizonyosodjon meg róla, hogy a hálózati csatlakozókábel megfelelően földelve van.

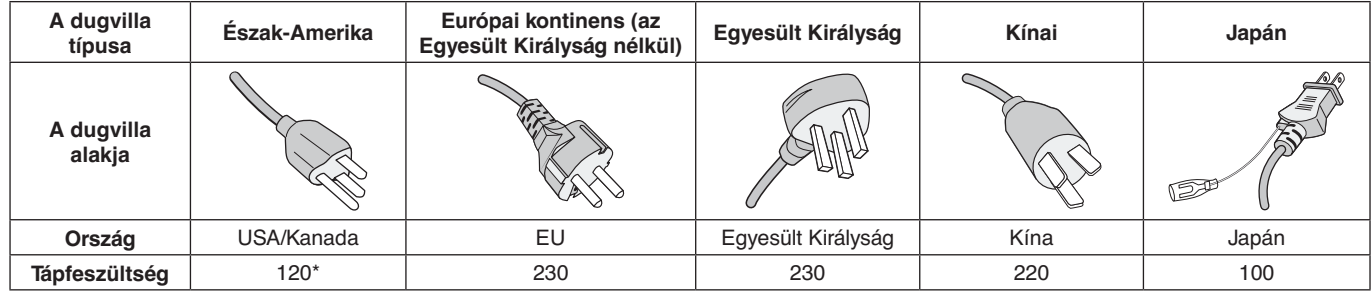

**\***A monitor 125-240 V tápellátással történő működtetéséhez olyan hálózati vezetéket használjon, amely megfelel az igénybe vett hálózati aljzat tápfeszültségének.

**MEGJEGYZÉS:** Ezt a terméket csak abban az országban javíttathatja, ahol vásárolta.

A Windows a Microsoft Corporation bejegyzett védjegye. A NEC a NEC Corporation bejegyzett védjegye.

Az ErgoDesign az NEC Display Solutions Ltd. Ausztriában, a Benelux Államokban, Dániában, Franciaországban, Németországban, Olaszországban, Norvégiában, Spanyolországban, Svédországban és az Egyesült Királyságban, bejegyzett védjegye.

Minden más márka és terméknév az adott tulajdonosok védjegyei és bejegyzett védjegyei.

A DisplayPort és a DisplayPort megfelelőségi embléma a Video Electronics Standards Association védjegyei az Amerikai Egyesült Államokban és más országokban.

A MultiSync az NEC Display Solutions, Ltd. bejegyzett védjegye Japánban és más országokban.

HDCP (High-Bandwidth Digital Content Protection – nagy sávszélességű digitális másolásvédelem): A HDCP rendszerrel megelőzhető a digitális jelek formájában továbbított videoadatok illegális másolása. Ha digitális jelbemeneten keresztül érkező tartalom nem tekinthető meg, ebből nem feltétlenül lehet a monitor működési hibájára következtetni. A HDCP megvalósítása magában hordozza annak lehetőségét, hogy bizonyos, a technológiával védett tartalmak – a HDCP közösség (Digital Content Protection, LLC) döntésének, szándékának megfelelően – nem jeleníthetők meg.

A HDMI, a High-Definition Multimedia Interface és a HDMI embléma a HDMI Licensing Administrator, Inc. védjegyei vagy bejegyzett védjegyei az Amerikai Egyesült Államokban és más országokban.

- A termék elsődleges rendeltetése az irodai vagy otthoni számítástechnikai műszaki berendezésként való használat.
- A termék számítógéphez csatlakoztatva működtethető kialakításának megfelelően, a televíziós vagy sugárzott műsorok megjelenítésére nem alkalmas.

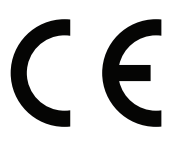

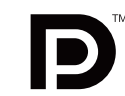

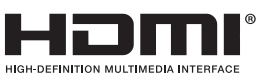

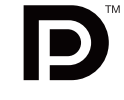

Magyar

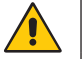

<span id="page-2-0"></span>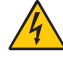

Ή

# <span id="page-3-0"></span>**Regisztrációs információk**

## **A kábelre vonatkozó információk**

**FIGYELEM:** A monitorhoz az előírt, mellékelt kábeleket használja, hogy ne zavarja a rádió- és televízióadások vételét. DVI-D és 15 érintkezős mini D-Sub esetén használjon árnyékolt jelkábelt.

HDMI, DisplayPort, USB és AUDIO esetén használjon árnyékolt jelkábelt. Más kábelek és adapterek használata zavarhatja a rádió- és televízióadások vételét.

## **FCC Információk**

 **FIGYELMEZTETÉS:** Az FCC (Federal Communications Commission – Szövetségi Hírközlési Bizottság) a projektornak KIZÁRÓLAG az NEC Display Solutions of America, Inc. által a jelen kézikönyvben leírt módosítását engedélyezi. Ennek a kormányzati rendszabálynak a be nem tartása az eszköz működtetésére való jog elveszítését vonhatja maga után.

1. A használni kívánt hálózati vezeték engedélyköteles, meg kell felelnie az Egyesült Államok biztonsági szabványainak, valamint a következőknek:

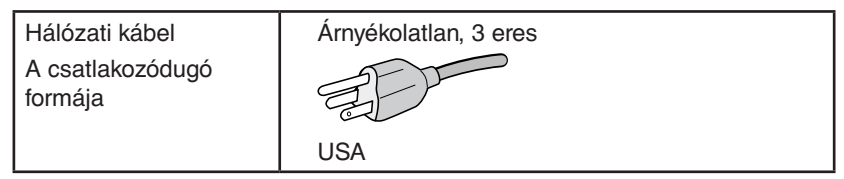

- 2. A berendezést bevizsgálták, és az FCC (Federal Communications Commission Szövetségi Hírközlési Bizottság) 15. előírásának alapján megfelel a "B" osztályba sorolt digitális berendezésekre vonatkozó korlátozásoknak. Ezek a korlátozások otthoni környezetben megfelelő védelmet biztosítanak a káros vételi zavarok ellen. A berendezés képes rádiófrekvenciás energia termelésére, felhasználására és sugárzására, ezért, ha azt nem az utasításoknak megfelelően szerelik fel és használják, a rádióadások vételét kellemetlenül zavarhatja. Nincs azonban biztosíték arra, hogy egy adott környezetben nem keletkezik vételi zavar. Amennyiben a berendezés a rádiós vagy televíziós adás vételében kellemetlen zavart okoz, – ami a berendezés ki- és bekapcsolásával állapítható meg – javasoljuk, hogy próbálja meg a zavar megszüntetését az alábbi módszerek valamelyikével:
	- Állítsa más irányba, illetve helyezze át a vevőantennát.
	- Növelje a berendezés és a vevőberendezés közötti távolságot.
	- Csatlakoztassa a berendezést egy olyan aljzathoz, amely a vevőberendezésétől eltérő áramkörön van.
	- Kérjen segítséget a berendezés forgalmazójától vagy egy tapasztalt rádió-/televíziószerelőtől.

Ha szükséges, további tanácsokért lépjen kapcsolatba a berendezés forgalmazójával vagy egy tapasztalt rádió-/televíziószerelővel. A következő, az FCC által összeállított kiadvány hasznos információkkal szolgál: "A rádió- és televízió-vételi zavarok megállapítása és megszüntetése" Ez a kiadvány a következő címen szerezhető be: U.S. Government Printing Office, Washington, D.C., 20402, Raktári szám: 004-000-00345-4.

## **Beszállítói megfelelőségi nyilatkozat**

Ez a berendezés megfelel az FCC Előírások 15. részének. A berendezés működtetésének két feltétele van. (1) A berendezés nem okozhat kellemetlen zavart és (2) a berendezésnek minden vételi zavart el kell viselnie, beleértve az esetleg szabálytalan működést okozó vételi zavart is.

#### **Felelős jogi személy az Egyesült Államokban: NEC Display Solutions of America, Inc.**

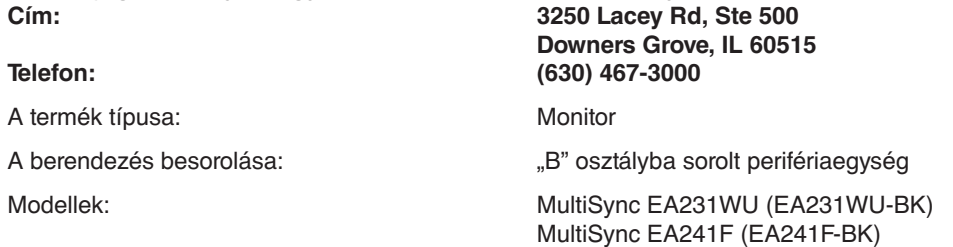

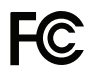

**A TCO-tanúsítvánnyal rendelkező monitoraink listáját és azok TCO-tanúsítványát (kizárólag angol nyelven) a következő weboldalon érheti el:**

https://www.nec-display.com/global/about/legal\_regulation/TCO\_mn/index.html

 **FIGYELEM:** Kérjük, igazolja, hogy az épületbe beépített villamoselosztó rendszer megszakítója a következő (maximális) értékekkel rendelkezik: 120/240V, 20A.

# <span id="page-4-1"></span><span id="page-4-0"></span>**Javasolt használat**

#### **Biztonsági óvintézkedések és karbantartás**

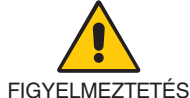

AZ LCD SZÍNES MONITOR OPTIMÁLIS TELJESÍTMÉNYE ÉRDEKÉBEN JEGYEZZE MEG A BEÁLLÍTÁSRA ÉS HASZNÁLATRA VONATKOZÓAN A KÖVETKEZŐKET:

- **NE NYISSA FEL A MONITORT!** A készülék belsejében nincsenek a felhasználó által szervizelhető alkatrészek, és a fedőlapok felnyitása vagy eltávolítása veszélyes áramütéssel vagy egyéb kockázattal járhat. Szervizelési igényével forduljon képesített szakemberhez.
- Ne öntsön semmilyen folyadékot a berendezésre, és ne használja azt víz közelében.
- Ne helyezzen semmilyen tárgyat a berendezés réseibe, mivel ezek veszélyes, feszültség alatt levő pontokhoz érhetnek hozzá. Ez káros vagy végzetes következménnyel járhat, áramütést, tüzet vagy a berendezés meghibásodását okozhatja.
- Ne helyezzen nehéz tárgyat a hálózati vezetékre. A vezeték sérülése áramütést vagy tüzet okozhat.
- Ne helyezze ezt a terméket lejtős vagy instabil kocsira, állványra vagy asztalra, mert a monitor leeshet és ezzel súlyosan megrongálódhat.
- A használni kívánt hálózati kábel engedélyköteles, és meg kell felelnie az Ön országában érvényes biztonsági szabványoknak. (Pl. Európában a H05VV-F 3G 0,75 mm<sup>2</sup>-es típus használata javasolt).
- Az Egyesült Királyságban a Brit Szabvány szerinti fekete (5 amperes), biztosítékkal ellátott egybeöntött csatlakozós hálózati vezeték használata ajánlott ehhez a készülékhez.
- Ne használja a monitort kültéren.
- A vezetéket ne hajlítsa vagy törje meg, és semmilyen egyéb módon ne okozzon rajta sérülést.
- Ne használja a monitort magas hőmérsékletű, párás, poros vagy olajos környezetben.
- Ne takarja le a monitor szellőzőnyílásait.
- A vibráció károsíthatja a háttérvilágítást. Ne telepítse a monitort olyan helyre, ahol állandó vibrációnak lenne kitéve.
- Ha a monitor vagy az üveglap eltörik, ne érjen a folyadékkristályhoz, és óvatosan kezelje a készüléket.
- Az LCD monitor földrengés vagy más rázkódás általi felborulásából következő sérülésének megelőzése érdekében azt feltétlenül stabil helyre állítsa fel, és tegye meg a leesés megakadályozásához szükséges intézkedéseket.
- A következő körülmények esetén azonnal kapcsolja ki az áramellátást, húzza ki a monitor vezetékét a fali aljzatból, majd lépjen kapcsolatba képesített szervizszemélyzettel. A monitor leeshet, tüzet vagy áramütést okozhat a következő feltételek melletti használat során:
	- Ha a monitorállvány megrepedt vagy lepattogzott.
	- Ha észrevesz valamilyen szerkezeti károsodást, például repedéseket vagy nem természetes lengést.
	- Ha a monitornak szokatlan szaga van.
	- Ha megsérült a hálózati vezeték vagy a fali dugó.
	- Ha a monitorba folyadék ömlött vagy tárgyak estek bele.
	- Ha a monitort eső vagy víz érte.
	- Ha a monitor leesett, vagy a készülékdoboz megsérült.
	- Ha a monitor a kezelési utasítások betartása mellett sem működik megfelelően.

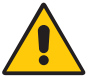

FIGYELEM

- Tegye lehetővé a kielégítő szellőzést a monitor körül, hogy a hő megfelelően távozhasson. Ne zárja el a szellőzőnyílásokat, és ne állítsa a monitort hősugárzó vagy más hőforrás közelébe.
- Ne tegyen semmit a monitor tetejére.
- Az áramforrásról való leválasztás elsődleges módszere a hálózati vezeték aljzatból történő kihúzása. A monitort olyan hálózati csatlakozó közelébe kell helyezni, amely könnyen hozzáférhető.
- Szállítás közben óvatosan járjon el. A csomagolóanyagot őrizze meg a jövőbeli szállításokhoz.
- Kezelje körültekintően a monitort a telepítés és a beállítás során, hogy elkerülje a személyi sérüléseket és a berendezés károsodását.
- Ne csatlakoztasson a monitorhoz fülhallgatót, miközben viseli azt. A hangerő szintjétől függően kárt tehet a fülében, és károsíthatja hallását.
- Ügyeljen rá, hogy minden csavart meghúzzon. Laza csavarral a monitor leeshet a rögzítőkarról vagy az állványról.
- Szállítás, felszerelés és beállítás közben ne érintse meg az LCD-panel felületét. Az LCD-panelre gyakorolt nyomás komoly károsodást okozhat.

**Utánvilágítás:** Utánvilágítás akkor fordul elő, amikor a képernyőn az előző kép maradéka vagy "szellemképe" látható. Noha az LCD monitorok utánvilágítása – a CRT monitorokétól eltérően – nem tartós, az állandó képek hosszan tartó megjelenítése kerülendő. Az utánvilágítás csökkentése érdekében kapcsolja ki a monitort annyi időre, amíg az előző kép látszott. Ha például egy kép egy órán keresztül volt a monitoron és annak szellemképe megmaradt, a kép törléséhez kapcsolja ki a monitort egy órára.

<span id="page-5-0"></span>**MEGJEGYZÉS:** Ahogyan minden személyes használatú megjelenítőeszköz esetében, a NEC DISPLAY SOLUTIONS rendszeres időközönként mozgó képernyővédő használatát javasolja azokra az időszakokra, amikor a képernyőn nem folynak műveletek, illetve a monitor kikapcsolását, ha már nem használják.

#### A MONITOR HELYES ELHELYEZÉSE ÉS BEÁLLÍTÁSA CSÖKKENTHETI A SZEM, VÁLL ÉS NYAK FÁRADÁSÁT. A MONITOR ELHELYEZÉSEKOR ELLENŐRIZZE A KÖVETKEZŐKET:

#### **Ergonómia**

A lehető legjobb ergonómiai körülmények eléréséhez a következőket ajánljuk:

- A monitor optimális teljesítményének eléréséhez 20 perces bemelegedés szükséges. A szellemkép (maradványkép, utánvilágítás) elkerülése érdekében kerülje a monitoron az állandó minták hosszabb ideig tartó visszaadását.
- Úgy állítsa be a monitort, hogy a képernyő felső széle a szem magasságában, vagy kicsit alatta legyen. A képernyő közepére fókuszált szemeknek enyhén lefelé kell nézniük.
- A monitort szemétől legalább 40 centiméterre (15,75 hüvelyk), és legfeljebb 70 centiméterre (27,56 hüvelyk) helyezze el. Az optimális távolság 50 centiméter (19,69 hüvelyk).
- Rendszeresen pihentesse a szemeit óránként 5-10 percig úgy, hogy egy legalább 6 méterre lévő tárgyat néz.

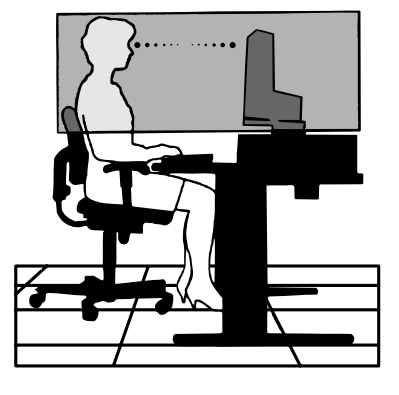

- A csillogás és tükröződés csökkentése érdekében a monitort az ablakhoz vagy más fényforráshoz képest 90°-os szögben helyezze el. A monitort úgy állítsa be, hogy a mennyezetvilágítás ne tükröződjön a képernyőn.
- Ha a tükröződő fénytől nehezen látja a képernyőt, használjon tükröződésmentes monitorszűrőt.
- Az olvashatóság javítása érdekében állítson a monitor fényerő- és kontrasztvezérlőin.
- Az irattartót a képernyő közelében helyezze el.
- A billentyűzet használata közben történő fejforgatás csökkentése érdekében helyezze azt a tárgyat, amit néz (képernyő vagy referencia anyag) közvetlenül maga elé.
- Gyakran pislogjon. A szemgyakorlatok segítenek a szem megerőltetésének csökkentésében. Forduljon szemészhez. Rendszeresen ellenőriztesse látását.
- A szemfáradás elkerülése érdekében mérsékelt fényerőt állítson be. Fényerő összehasonlításához helyezzen egy fehér papírlapot az LCD képernyő mellé.
- A Kontrasztot ne állítsa maximális értékre.
- Használja az előre beállított méret- és pozícióvezérlőket standard jelekkel.
- Használja az előre beállított színbeállításokat.
- Ne váltottsoros jeleket használjon.
- Ne használja az elsődleges kék színt sötét háttér ellenében, mivel nehezen látható, és a nem megfelelő kontraszt a szem kifáradását okozhatja.
- A termék szórakoztatás céljára a képernyő zavaró tükröződéseinek elkerülése érdekében ellenőrzött fényviszonyok mellett használható.

#### **Az LCD-panel tisztítása**

- Ha az LCD porossá válik, puha ruhával finoman törölje le.
- Az LCD monitor felületét nem bolyhosodó, karcmentes textillel tisztítsa. Ne használjon tisztítószert vagy üvegtisztítót!
- Az LCD-panelt ne dörzsölje kemény vagy durva anyaggal.
- Az LCD felületet ne tegye ki nyomásnak.
- Kérjük, hogy ne használjon OA (irodai készülékek tisztítására szánt) tisztítót, mert ez az LCD-panel felületének károsodását vagy elszíneződését okozza.

#### **A készülék burkolatának tisztítása**

- Húzza ki az hálózati kábelt az aljzatból.
- Óvatosan törölje le a házat egy puha ronggyal.
- A ház megtisztításához semleges tisztítószerrel és vízzel nedvesítse meg a törlőrongyot, törölje le a házat, majd száraz ronggyal törölje át.

#### **MEGJEGYZÉS:** NE tisztítsa benzinnel, hígítóval, lúgos tisztítószerrel, alkoholos tisztítószerrel, ablaktisztítóval, viasszal, polírozó tisztítószerrel, mosóporral vagy rovarirtóval. A szekrénnyel gumi vagy vinil nem érintkezhet hosszabb ideig. Ezek a folyadékok és anyagok a festék károsodását, repedezését vagy leválását okozhatják.

Az egészséges munkahelyi környezet kialakítására vonatkozó további részletes információt (ANSI-HFS 100-2007 számú, a számítógépes munkaállomások humán tényezőiről, mint tervezési szempontról szóló szabvány) írásban kérje a Nemzetközi Ergonómiai Társaságtól (The Human Factors Society, Inc.) P.O. Box 1369, Santa Monica, California 90406.

#### **Magyar-4**

## <span id="page-6-0"></span>**Vezérlőgombok**

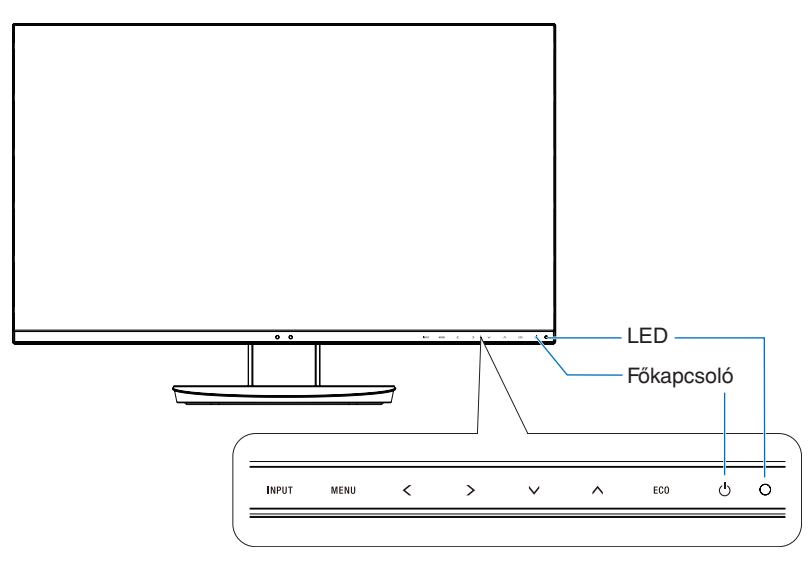

### **Szabályozó gombok**

Lásd a **Vezérlőmenük** foglalkozó fejezetet. Lásd a 13. [oldal](#page-14-1).

## **Aljzatpanel**

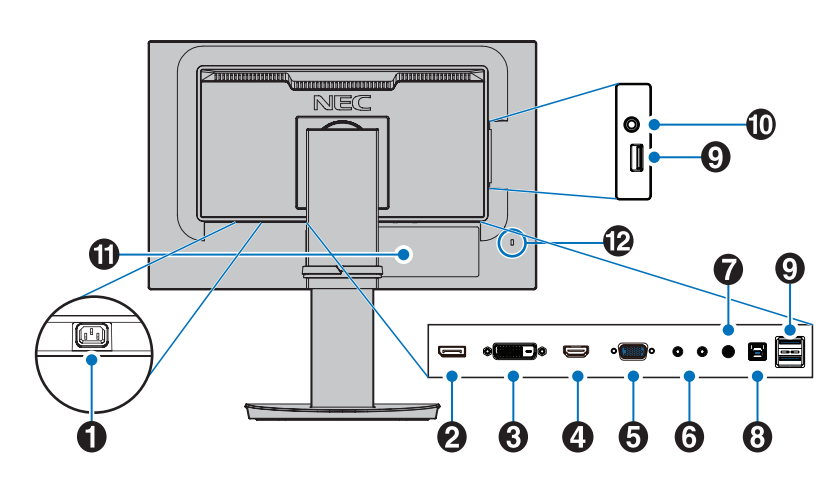

## A **AC IN aljzat**

A mellékelt tápkábel csatlakoztatására szolgál.

### **2** DisplayPort IN

A DisplayPort jelbemenete.

#### **B** DVI-D IN

A DVI jelbemenete.

## **4** HDMI IN

A HDMI jelbemenete.

#### E **VGA IN (15 érintkezős mini D-Sub)**

Az analóg RGB jelbemenete.

### **6** ControlSync IN/OUT

A mellékelt ControlSync kábel csatlakoztatására szolgál. Lásd a 11. [oldal.](#page-12-1)

## G **Audio IN**

Az audiojelek bemenete külső berendezésekhez, például egy számítógéphez vagy egy lejátszóhoz.

#### H **Felfelé irányuló USB-port (B típusú)**

Külső eszközök, például egy számítógép csatlakoztatására szolgál.

Ezt a portot használja, ha a monitort egy csatlakoztatott külső eszközről szeretné vezérelni.

### I **Lefelé irányuló USB-port (A típusú)**

USB-eszközök csatlakoztatására szolgál. Külső eszközök, például egy USB-kompatibilis számítógép csatlakoztatására szolgál.

### J **Fejhallgató aljzat**

Fejhallgató csatlakoztatására szolgál.

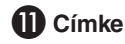

### L **Biztonsági nyílás**

A Kensington biztonsági kábelekkel/eszközökkel kompatibilis biztonsági és lopás elleni zár. A termékekért látogasson el a Kensington weboldalára.

Magyar

# <span id="page-7-0"></span>**Üzembe helyezés**

A doboz tartalmához lásd a dobozban található nyomtatott lapot, mely felsorolja a csomag tartalmát.

A talp rögzítése az LCD-monitor állványához:

- 1. Helyezze a monitort előlapjával lefelé egy nem karcoló felületre (**1. ábra**).
- 2. Fordítsa el az állványt 90 fokkal az **1. ábrán** látható módon.

**FIGYELEM:** Az állványt óvatosan húzza ki. Becsípheti az ujját.

3. Csatlakoztassa a talpat az állványhoz, majd húzza meg a talp alján található csavart (**2. ábra**).

**MEGJEGYZÉS:** Ha a monitort újra be kell csomagolnia, akkor ezt az eljárást fordítva végezze el.

Az LCD monitor és számítógépe összekapcsolásához kövesse az alábbi utasításokat:

**MEGJEGYZÉS:** Telepítés előtt mindenképpen olvassa el a "Javasolt használat" (3. [oldal\)](#page-4-1) című részt.

 **FIGYELEM:** Ügyeljen rá, hogy minden csavart meghúzzon.

**MEGJEGYZÉS:** A mellékelt tartozékok az LCD monitor szállítási országától függenek.

- 1. Kapcsolja ki a számítógépet.
- 2. **DisplayPort kimenettel rendelkező PC számítógép esetén:** Csatlakoztassa a DisplayPort kábelt a számítógépben található videokártya csatlakozójához (**A.1. ábra**).

**HDMI-kimenettel rendelkező számítógép esetén:** Csatlakoztassa a HDMI-kábelt a gépében lévő videokártya csatlakozójához (**A.2. ábra**).

**Analóg kimenettel ellátott PC esetén:** Csatlakoztassa a 15 érintkezős mini D-SUB jelkábelt a rendszer videokártyacsatlakozójához (**A.3. ábra**). Húzza meg az összes csavart.

**Thunderbolt vagy Mini DisplayPort kimenettel rendelkező PC vagy Mac esetén:** Csatlakoztasson egy Mini DisplayPort– DisplayPort kábelt a rendszer videokimeneti csatlakozójához (**A.4. ábra**).

**DVI digitális kimenettel ellátott PC vagy MAC típusú számítógépek esetén:** Csatlakoztassa a DVI jelkábelt a számítógépben található videokártya csatlakozójához (**A.5. ábra**). Húzza meg az összes csavart.

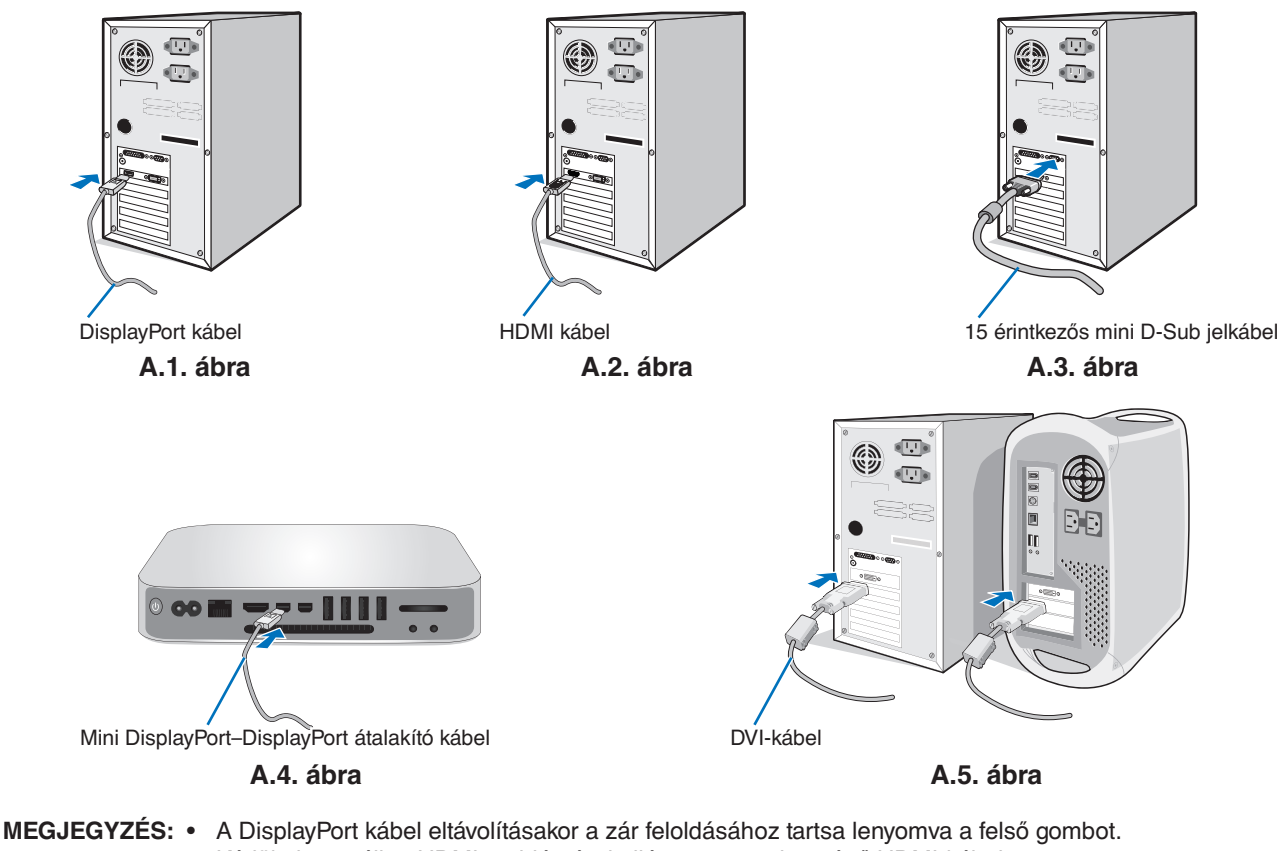

- Kérjük, használjon HDMI emblémával ellátott nagy sebességű HDMI-kábelt.
	- Használjon tanúsítvánnyal rendelkező DisplayPort-kábelt.
- **FIGYELEM:** A monitorhoz az előírt, mellékelt kábeleket használja, hogy ne zavarja a rádió- és televízióadások vételét. DVI-D és 15 érintkezős mini D-Sub esetén használjon árnyékolt jelkábelt. HDMI, DisplayPort, USB és AUDIO esetén használjon árnyékolt jelkábelt. Más kábelek és adapterek használata zavarhatia a rádió- és televízióadások vételét.

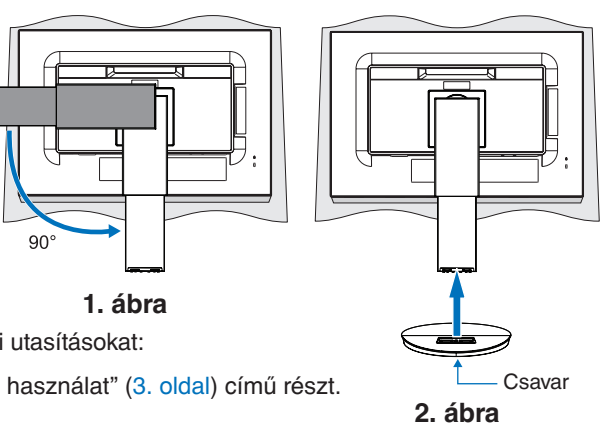

- 3. Fogja meg a monitor két oldalát, döntse hátra a maximális dőlésszögig, majd emelje a képernyőt a legmagasabb helyzetbe.
- 4. Csatlakoztassa az összes kábelt a megfelelő csatlakozókhoz (**C.1. ábra**). Ha USB-kábelt használ, a B típusú csatlakozót a monitor hátsó oldalán lévő, felfelé irányuló USB-portba, az A típusút pedig a számítógép lefelé irányuló portjába csatlakoztassa (**C.1a. ábra**). USB-eszköz kábelét a monitor kimeneti USB-portjába csatlakoztassa.

**MEGJEGYZÉS:** A nem megfelelő kábelek csatlakozása rendellenes működéshez, a megjelenítés minőségének romlásához, illetve az LCD-modul alkatrészeinek károsodásához vezethet, és/vagy lerövidítheti modul élettartamát.

 **FIGYELEM:** Ne szorítsa le az USB-kábelt! A leszorított kábelben a felgyülemlő hő hatására tűz keletkezhet.

**MEGJEGYZÉS:** Ne használjon csillapított (beépített ellenállással rendelkező) audiokábelt! A beépített ellenállással rendelkező audiokábel használata csökkenti a hangerő szintjét.

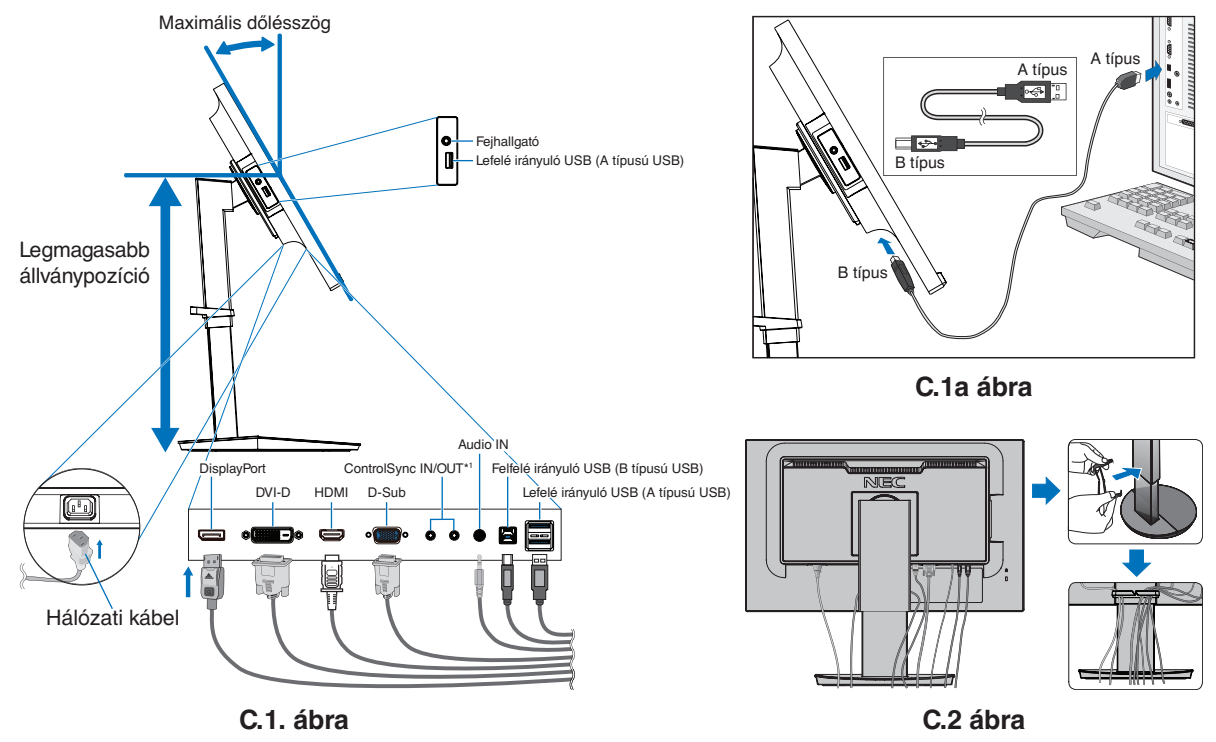

<span id="page-8-0"></span><sup>\*1</sup> : Lásd a 11. [oldal.](#page-12-1)

 **FIGYELEM:** Ne csatlakoztasson a monitorhoz fülhallgatót, miközben viseli azt. A hangerő szintjétől függően kárt tehet a fülében, és károsíthatja hallását.

5. Illessze a kábelrögzítőt az állványra (**C.2. ábra**).

Szilárdan és egyenletesen elosztva helyezze a kábeleket a kábelrögzítőbe (**C.3. ábra** és **C.4. ábra**).

6. Ellenőrizze, hogy a monitor képernyője a kábelek beillesztése után is emelhető és leereszthető-e.

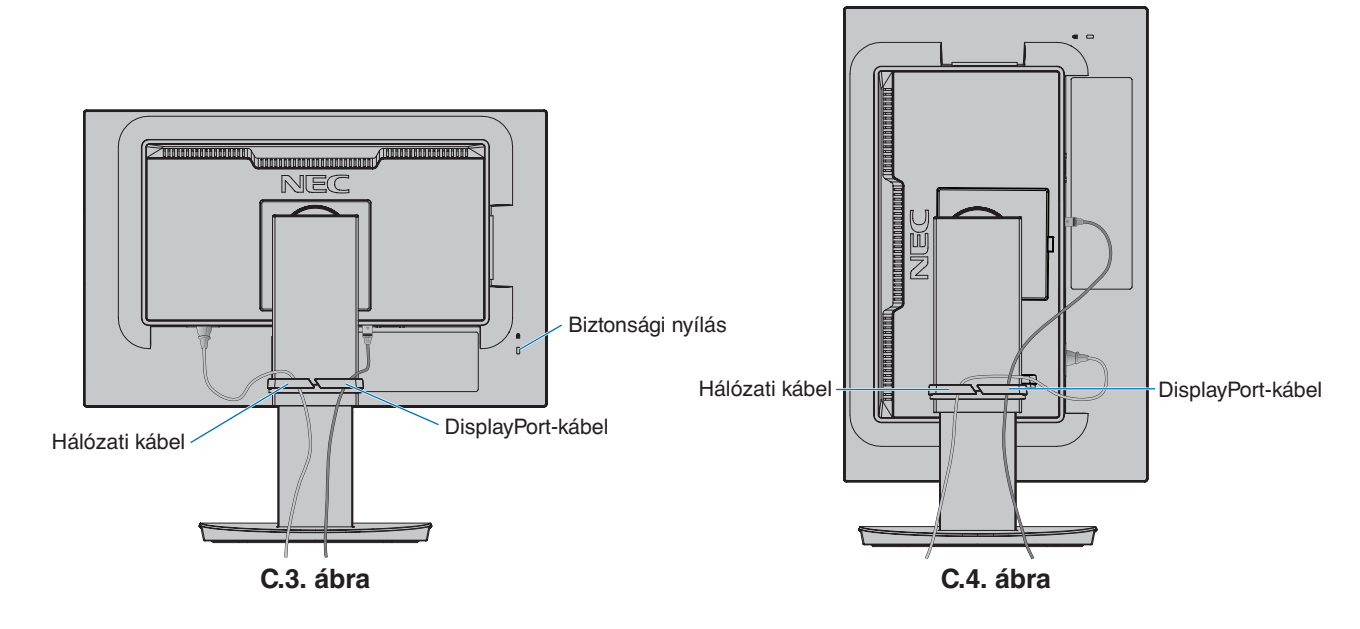

7. Csatlakoztassa a hálózati kábelt a hálózati kivezetéshez.

**MEGJEGYZÉS:** A megfelelő hálózati kábel kiválasztásához olvassa el a kézikönyv **[FIGYELEM](#page-2-1)** című részét.

- 8. Kapcsolja be a monitort az [ $\circ$ ] megnyomásával, majd indítsa el a számítógépet (**E.1. ábra**).
- 9. Az analóg (VGA) bemenet használatakor a beavatkozás nélküli automatikus beállítás funkció első bekapcsoláskor automatikusan beállítja a monitor optimális működését. A további beállításokhoz használja a következő OSD vezérlőket:
	- [AUTO CONTRAST] (AUTOMATIKUS KONTRASZT)
	- [AUTO ADJUST] (AUTOMATIKUS BEÁLLÍTÁS)

Lásd ezen Felhasználói kézikönyv **[Vezérlőmenük](#page-14-1)** foglalkozó fejezetét az ilyen OSD-vezérlők (kezelőszervek) részletes ismertetéséhez.

**MEGJEGYZÉS:** Ha bármilyen probléma adódna, lásd ezen Felhasználói kézikönyv **[Hibaelhárítás](#page-26-1)** fejezetét.

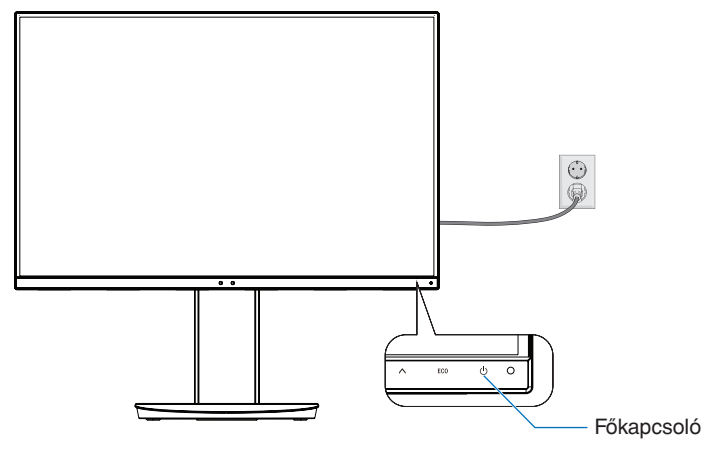

**E.1. ábra**

## **Állítható és forgatható állvány**

Emelés és süllyesztés: Fogja meg a monitor két oldalát, és emelje vagy süllyessze a kívánt magasságba.

Döntés és forgatás: Fogja meg a monitor képernyőjének felső és alsó szélét, majd igény szerint állítsa be dőlésszöget és a monitor elforgatási szögét.

A képernyő elforgatása: Fogja meg a monitor két oldalát, majd emelje fel a legmagasabb helyzetbe, döntse hátra a maximális dőlésszögig, majd forgassa el fekvő helyzetből álló helyzetbe.

Az OSD (képernyőn megjelenő) menü elforgatását is beállíthatja, hogy megfeleljen a monitor helyzetének. Lásd az [OSD ROTATION] (KÉPERNYŐMENÜ ELFORGATÁSA) utasításait (18. [oldal](#page-19-0)).

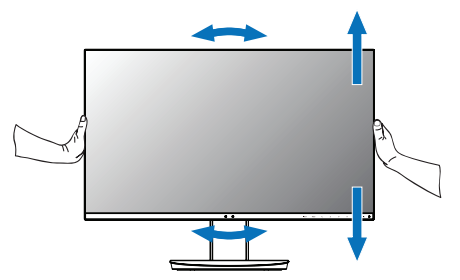

**Elforgatás, emelés és süllyesztés Döntés és forgatás**

 **FIGYELEM:** Óvatosan állítsa be a monitor képernyőjét. Ne nyomja meg az LCD kijelzőt a monitor képernyőjének magassági állítása vagy elforgatása közben.

Elforgatás előtt húzza ki a monitorból a hálózati kábelt és az összes többi vezetéket. A monitornak teljesen felemelve és teljesen megdöntve kell lennie ahhoz, hogy ne ütődjön hozzá az asztalhoz, és ne csípje be az ujjait.

## **Rugalmas kar felszerelése**

Ez az LCD monitor egy rugalmas karra szerelve is használható. További információkért forduljon a NEC-hez.

A monitor másfajta rögzítési módhoz való előkészítése:

- Kövesse a monitortartó gyártója által leírt utasításokat.
	- **FIGYELEM:** A biztonsági előírások betartása érdekében a monitor csak olyan karra szerelhető fel, amely elbírja a monitor súlyát. A részletekért lásd a **[Műszaki adatok - EA231WU](#page-22-1)** és a **[Műszaki adatok - EA241F](#page-23-1)** oldalakat. A felszerelés előtt távolítsa el a monitorállványt.

#### <span id="page-10-0"></span>A monitor állványának eltávolítása másfajta rögzítési módszer előkészítése céljából

A monitor másfajta rögzítési módhoz való előkészítése:

- 1. Húzza ki az összes kábelt.
- 2. Fogja meg a monitor mindkét oldalát, és emelje fel a legmagasabb állásba.
- 3. Helyezze a monitort előlapjával lefelé karcolásmentes felületre (**S.1. ábra**).
- 4. Helyezze az egyik kezét a talp köré, a másikat pedig a Gyorskioldó gombra. Nyomja meg és tartsa lenyomva a Gyorskioldó gombot a nyíl által jelzett irányban (**S.1. ábra**).
- 5. Emelje meg az állványt a monitorról való leakasztáshoz (**S.1. ábra**). A monitor így más módszerrel is rögzíthető. Az állvány visszahelyezéséhez ismételje meg az eljárást fordított sorrendben.

**MEGJEGYZÉS:** A monitor állványának levételekor óvatosan járjon el.

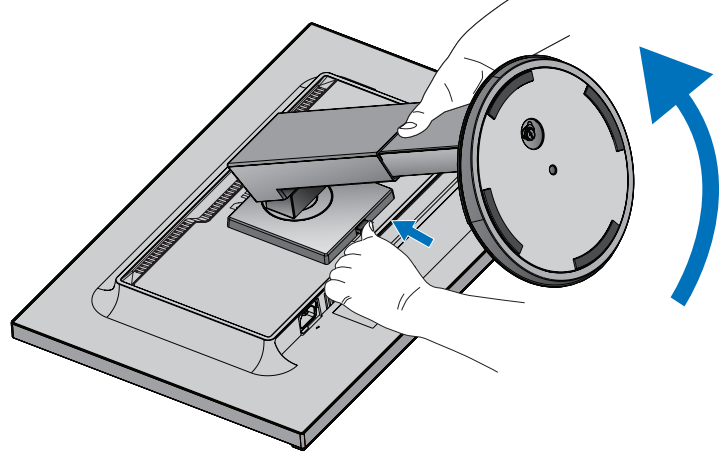

**S.1. ábra**

#### Rugalmas tartókar

Ez az LCD monitor rugalmas karra szerelve is használható.

- 1. Kövesse **[A monitor állványának eltávolítása másfajta rögzítési módszer előkészítése céljából](#page-10-0)** című részben leírt utasításokat.
- 2. A lentebb leírt műszaki adatoknak megfelelő 4 csavarral rögzítse a kart a monitorhoz (**F.1. ábra**).

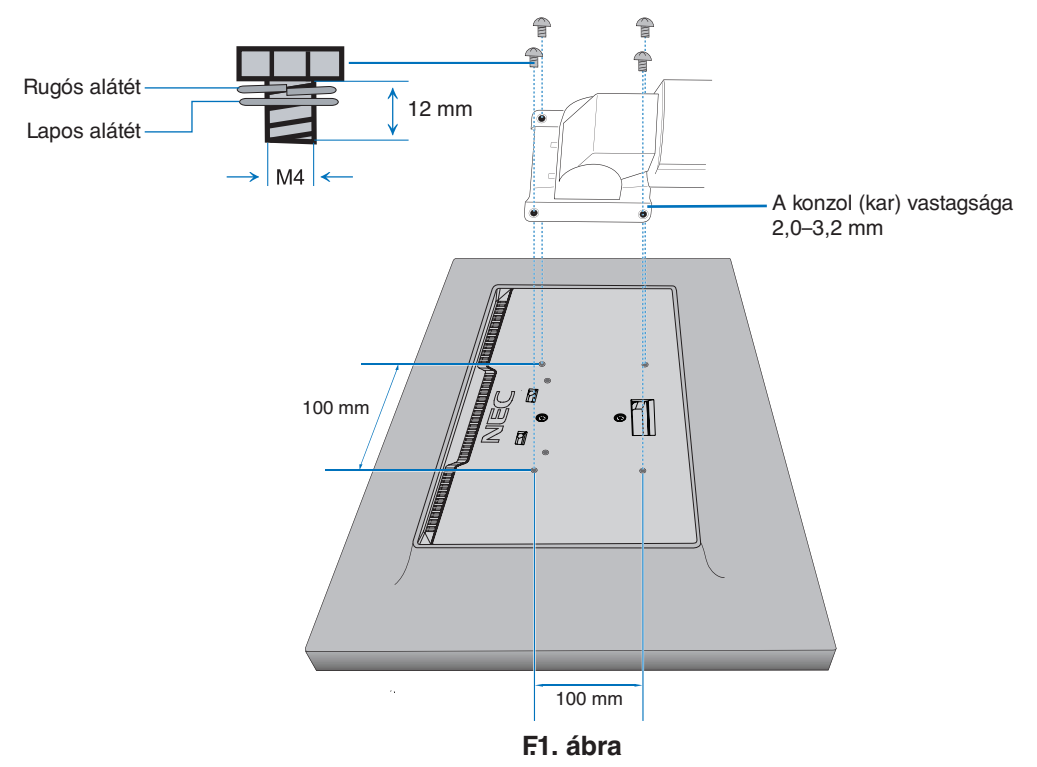

- **FIGYELEM:** A monitor és az állvány sérülésének elkerülése érdekében a felszereléshez kizárólag a 4 db M4 méretű csavart használja.
	- A biztonsági előírások betartása érdekében a monitor csak olyan karra szerelhető, amely garantálja a szükséges, a monitor súlyának megfelelő stabilitást. Az LCD monitor csak jóváhagyott karral használható (pl. TÜV GS jelölés).
	- Húzza meg az összes csavart (ajánlott meghúzási erő: 98–137 Ncm). Laza csavarral a monitor leeshet a rögzítőkarról.
	- Ha a szerelés során a monitort nem lehet lefelé néző képernyővel egy egyenletes felületen elhelyezni, a flexibilis kar rögzítéséhez két vagy több személy közreműködésére van szükség.

# <span id="page-12-1"></span><span id="page-12-0"></span>**ControlSync**

főmonitorhoz.

A ControlSync az összes, a főmonitorhoz csatlakoztatott almonitort egyidejűleg vezérli. Az [INDIVIDUAL ADJUST] (EGYÉNI BEÁLLÍTÁS) funkcióval az egyes célmonitorokat külön-külön is vezérelheti. Lásd az alábbi ábrát.

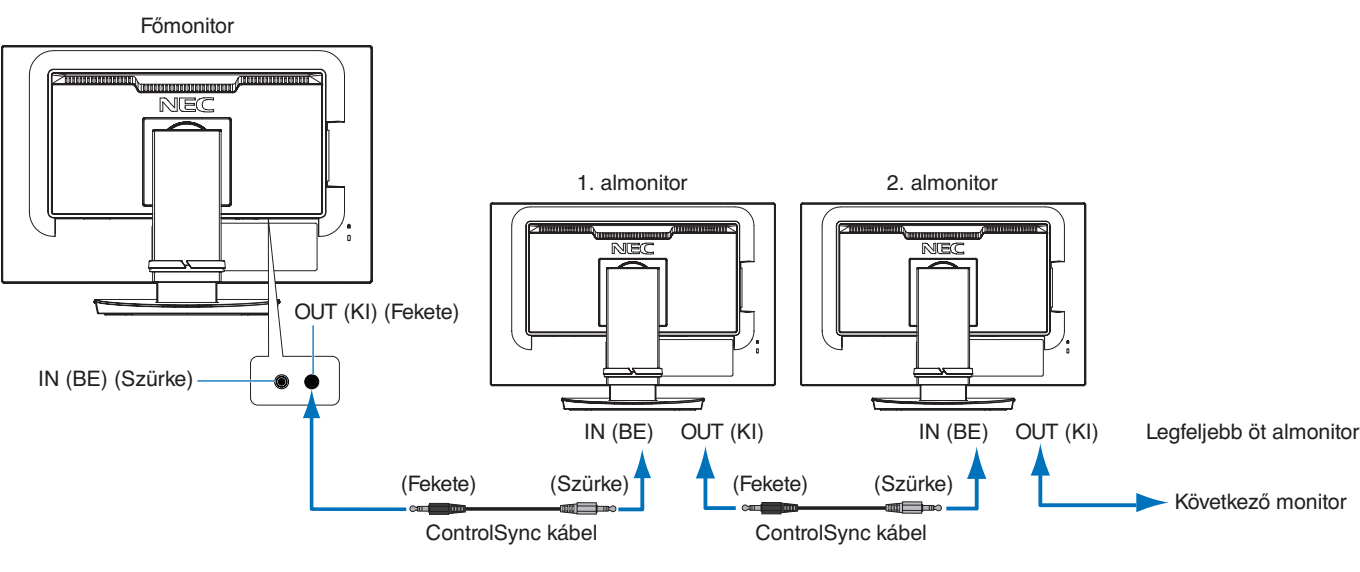

**MEGJEGYZÉS:** Ekkor az almonitorok OSD-menüjének bal felső sarkában megjelenik a ⊏ ControlSync ikon.

Ne kösse össze az IN-IN (BE-BE), illetve OUT-OUT (KI-KI) aljzatokat. A monitorok ControlSync aljzatait OUT-IN (KI-BE) kell összekötni. Ne hozzon létre "hurkot" azzal, hogy a lánc utolsó monitorját visszaköti a

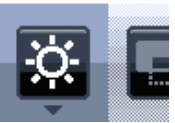

ControlSync ikon

Kapcsoljon ki, majd a hálózati kábel kihúzásával áramtalanítson minden monitort. Kösse be a ControlSync kábeleket, majd dugja vissza a hálózati kábelt, és kapcsolja be az egyes monitorokat.

## **Az összes csatlakoztatott almonitor vezérlése (szinkronizált vezérlés):**

- 1. A főmonitor ControlSync OUT (KIMENET) aljzatába, valamint az almonitor IN (BEMENET) aljzatába illesztett ControlSync kábel (ø 2,5) segítségével a két monitor csatlakoztatható. Legfeljebb öt monitor kapcsolható össze láncba a monitorokon lévő ControlSync OUT (KIMENET) és IN (BEMENET) portok összekötésével.
- 2. Kövesse a [DATA COPY] (ADATOK MÁSOLÁSA) utasításait (lásd a 19. [oldal\)](#page-20-0). A főmonitor valamely beállításának módosításakor a beállítás a csatlakoztatott almonitor(ok)on is automatikusan érvényre jut.

## **Célmonitor vezérlése (Individual Adjust (Egyéni beállítás)):**

- 1. Érintse meg a főmonitor [MENU] (MENÜ) gombját a képernyőmenü megnyitásához.
- 2. Érintse meg az [>] gombot a [MULTI DISPLAY] (TÖBB MEGJELENÍTŐ) vezérlő megnyitásához. A kurzort a [TARGET MONITOR NO.] (CÉLMONITOR SZÁMA) opcióra húzva megnyílik egy almonitor. A [<] vagy [>] gombokkal válassza ki az almonitor számát.

Az [INPUT/SELECT] (BEMENET/KIVÁLASZTÁS) gomb megérintésekor az összes almonitoron megjelenik a monitor száma.

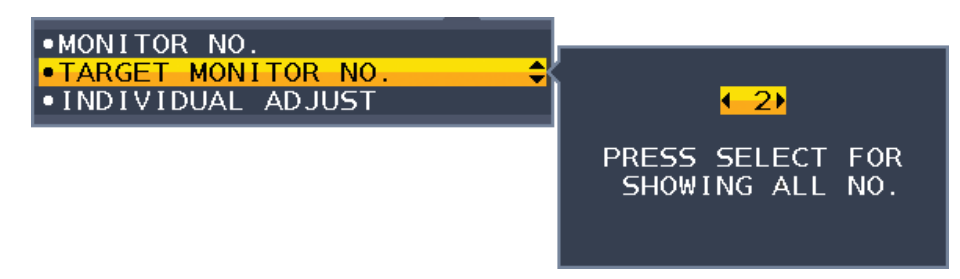

3. A [V] vagy [A] gombokkal válassza ki az [INDIVIDUAL ADJUST] (EGYÉNI BEÁLLÍTÁS) opciót, majd állítsa [ON] (BE) értékre. Az almonitor képernyőmenüjét ekkor a főmonitor vezérlőgombjaival állíthatja be.

**MEGJEGYZÉS:** Az [INDIVIDUAL ADJUST] (EGYÉNI BEÁLLÍTÁS) kikapcsolásához érintse meg egyszerre az [INPUT] (BEMENET) és a [MENU] (MENÜ) gombokat.

<span id="page-13-0"></span>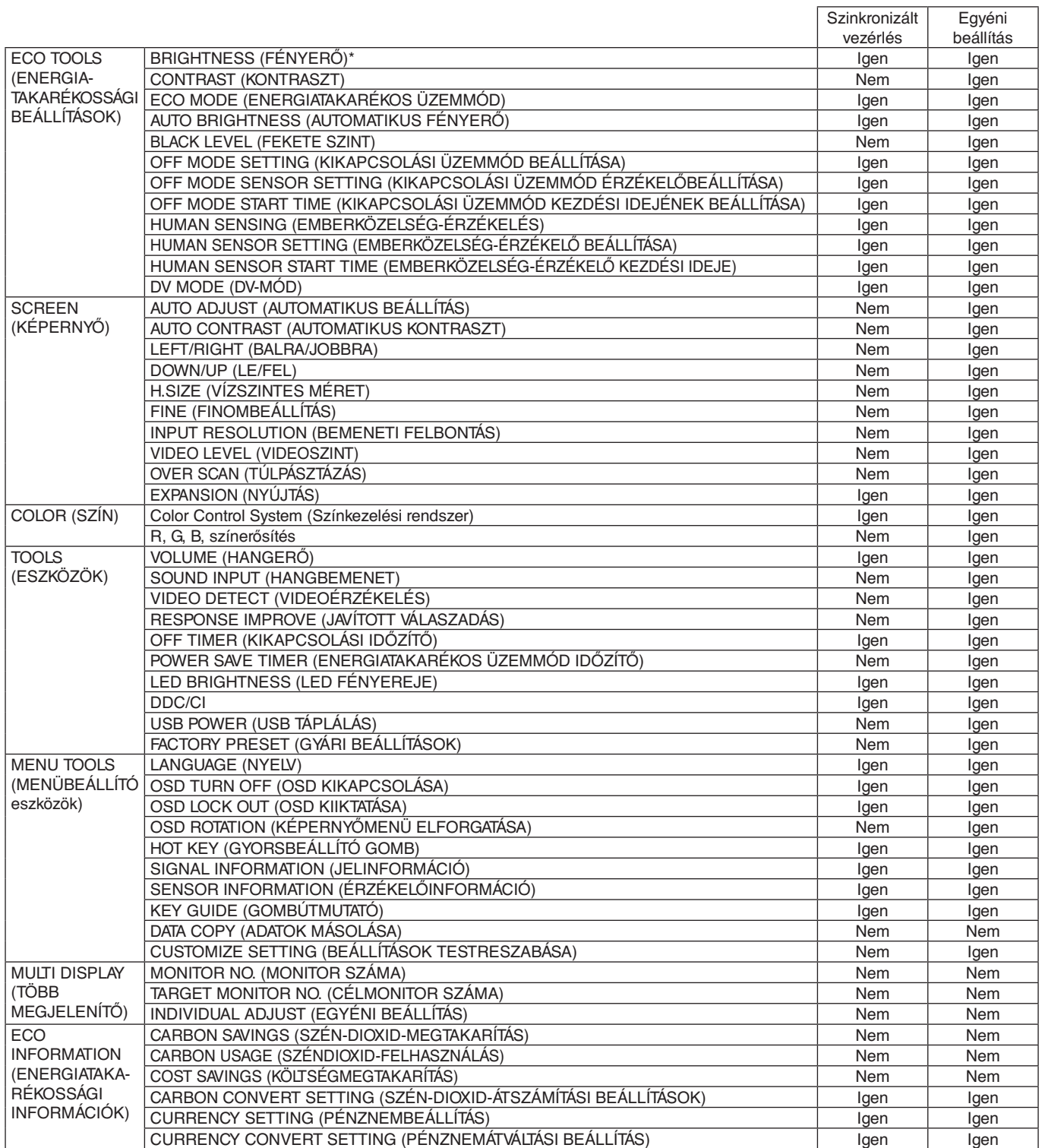

Egyéb beállítások:

Főkapcsoló (egyenáramú kapcsoló) Környezetifény-érzékelő

Emberközelség-érzékelő által mért állapot

Hang elnémítása

**MEGJEGYZÉS:** Csak a főmonitor emberközelség-érzékelője és környezetifény-érzékelője aktív. Ezeket az érzékelőket ne takarja le (lásd 13. [oldal\)](#page-14-2).

A hálózati kábelek és a ControlSync kábeleket csatlakoztatását követően a ControlSync megfelelő működésének ellenőrzéséhez kapcsolja ki, majd be a főmonitort.

A ControlSync csatlakozókat kizárólag az előírások szerinti célokra vegye igénybe.

\* Ez az érték nem közvetlenül beállított kimeneti érték. A beállítás relatív módon történik.

## <span id="page-14-1"></span><span id="page-14-0"></span>**A monitor előlapján található képernyőmenü (OSD) vezérlőgombjai a következőképpen működnek:**

<span id="page-14-2"></span>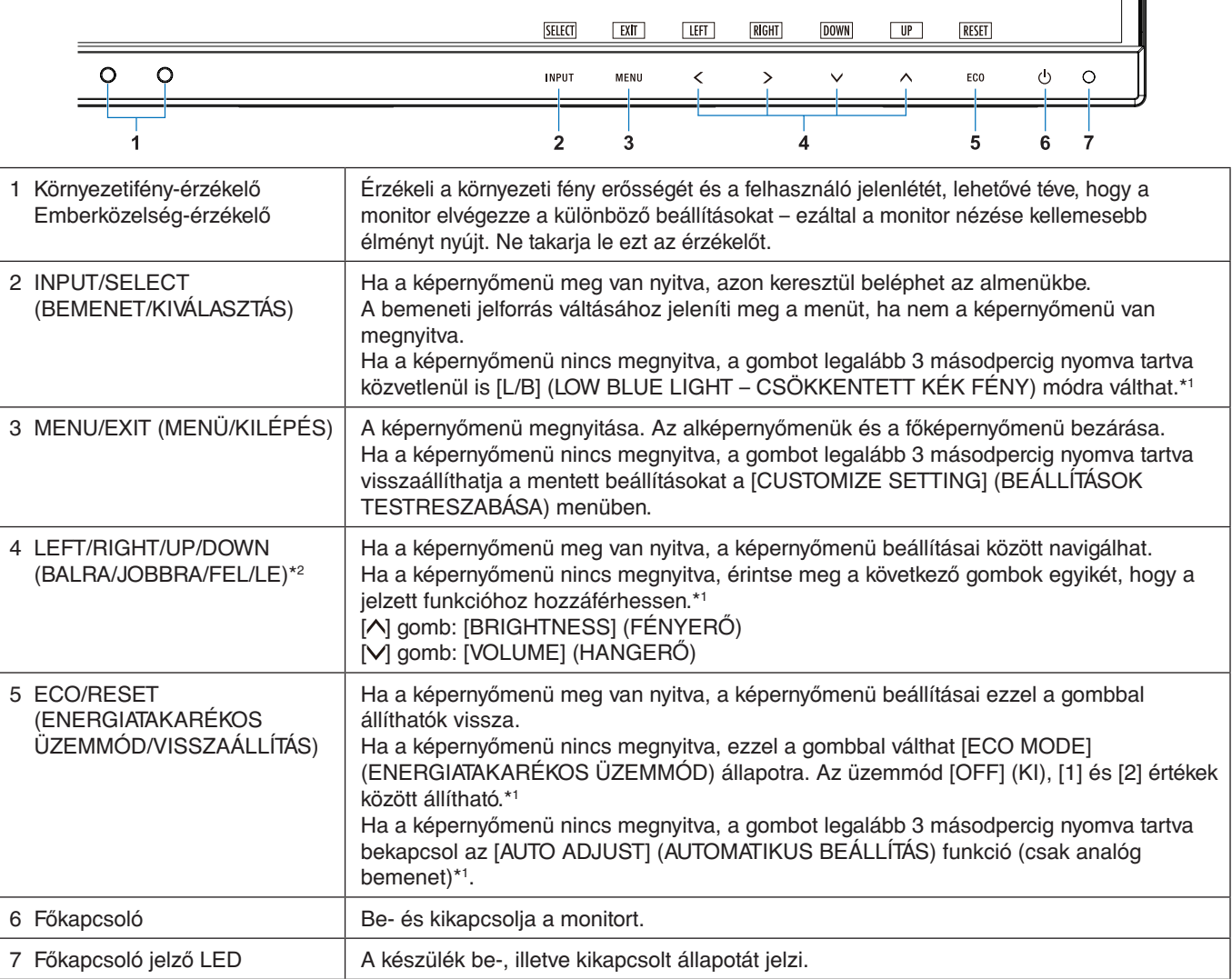

\*1 Kikapcsolt [\[HOT KEY\]](#page-19-1) (GYORSBEÁLLÍTÓ GOMB) funkció esetén ez a funkció nem működik.

\*<sup>2</sup> Az [OSD ROTATION] (KÉPERNYŐMENÜ ELFORGATÁSA) beállításaitól függően az [<], [>], [\, [\, [\, ] gombokhoz a [LEFT] (BALRA), [RIGHT] (JOBBRA), [UP] (FEL) és [DOWN] (LE) gombútmutatók eltérő módon jelennek meg (lásd a 18. [oldal\)](#page-19-0).

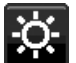

# **ENERGIATAKARÉKOSSÁGI BEÁLLÍTÁSOK**

#### **BRIGHTNESS (FÉNYERŐ)**

A teljes kép és a háttér fényerejének beállítása.

Ha az [ECO MODE] (ENERGIATAKARÉKOS ÜZEMMÓD) beállítása [1] vagy [2], megjelenik a [CARBON FOOTPRINT] (SZÉN-DIOXID-KIBOCSÁTÁS) sáv.

#### **CONTRAST (KONTRASZT)**

A teljes kép és a háttér fényerejének bemenő jelszinthez igazodó beállítása.

**MEGJEGYZÉS:** Ha a [Color Control System] (Színkezelési rendszer) beállításnál az [L/B] (CSÖKKENTETT KÉK FÉNY) üzemmód van kiválasztva, akkor a [CONTRAST] (KONTRASZT) le van tiltva.

## **ECO MODE (ENERGIATAKARÉKOS ÜZEMMÓD)**

A fényerő szintjének csökkentésén keresztül csökkenti a felhasznált energia mennyiségét.

**OFF (KI):** Nem működik.

**1:** A fényerő változó tartományát 0% és 70% közé állítja be.

Ezzel a beállítással a fényerő olyan tartományba hozható, melynél az energiafogyasztás a maximális fényerőbeállításhoz képest 15%-kal csökken.

**2:** A fényerő változó tartományát 0% és 30% közé állítja be.

Ezzel a beállítással a fényerő olyan tartományba hozható, melynél az energiafogyasztás a maximális fényerőbeállításhoz képest 35% (EA231WU)/40% (EA241F)-kal csökken.

A funkció [ON] (BE) állapotban a [BRIGHTNESS] (FÉNYERŐ) szabályozó sáv mellett megjelenik a [CARBON FOOTPRINT] (SZÉN-DIOXID-KIBOCSÁTÁS) sáv.

**MEGJEGYZÉS:** Ez a funkció le van tiltva, ha a [DV MODE] (DV-MÓD) (lásd a 15. [oldal\)](#page-16-0) [DYNAMIC]

(DINAMIKUS) értékre van állítva.

Ha a [Color Control System] (Színkezelési rendszer) beállítása [DICOM SIM.] (DICOM SZIMULÁCIÓ), ez a funkció nem aktív.

Az [ECO MODE] (ENERGIATAKARÉKOS ÜZEMMÓD) bekapcsolásához érintse meg az [ECO] (ENERGIATAKARÉKOS ÜZEMMÓD) gombot.

Az [ECO] (ENERGIATAKARÉKOS ÜZEMMÓD) gomb megnyomásával a beállítás  $[1] \rightarrow [2] \rightarrow [OFF]$  (KI)  $\rightarrow [1]$  sorrendben változik.

### **AUTO BRIGHTNESS (AUTOMATIKUS FÉNYERŐ)**

**OFF (KI):** Nem működik.

**ON (BE) (AMBIENT LIGHT (KÖRNYEZETI FÉNY)):** A környezet fényerőszintjének érzékelésével a fényerőt automatikusan optimális szintre állítja.\*1

\*1: Az "Automatikus fényerő" funkcióval kapcsolatos bővebb információk a 28. [oldal](#page-29-1) találhatók.

**MEGJEGYZÉS:** Ha a [DV MODE] (DV-MÓD) beállítása [DYNAMIC] (Dinamikus), ez a mód nem aktív. Ha a [Color Control System] (Színkezelési rendszer) beállítása [DICOM SIM.] (DICOM SZIMULÁCIÓ), ez a funkció nem aktív.

## **BLACK LEVEL (FEKETE SZINT)**

A képernyőn megjelenő fekete szín fényerősségét állítja be.

### <span id="page-15-0"></span>**OFF MODE SETTING (KIKAPCSOLÁSI ÜZEMMÓD BEÁLLÍTÁSA)**

Az Intelligens energiakezelő lehetővé teszi, hogy bizonyos tétlenségi időtartam elteltével a monitor energiatakarékos üzemmódba lépjen.

**OFF (KI):** A bemeneti jel elvesztésekor a monitor automatikusan energiatakarékos üzemmódba vált.

**ON (BE):** A monitor automatikusan energiatakarékos üzemmódba vált, ha a környezeti fény az Ön által beállított szint alá csökken. A szint az [OFF MODE SENSOR SETTING] (KIKAPCSOLÁSI ÜZEMMÓD ÉRZÉKELŐBEÁLLÍTÁSA) menüben állítható.

Energiatakarékos üzemmódban a monitor elején található LED sötétkékre vált. Energiatakarékos üzemmódban az előlapon lévő gombok bármelyikének megérintésével visszatérhet normál üzemmódba, kivéve az [d] és az [INPUT] (BEMENET) gombokat.

Amikor a környezeti fény erőssége eléri a szokásos szintet, a monitor automatikusan visszatér normál üzemmódba.

#### **SENSOR SETTING (ÉRZÉKELŐ BEÁLLÍTÁSA) (OFF MODE SETTING – KIKAPCSOLÁSI ÜZEMMÓD BEÁLLÍTÁSA)**

Beállítja a környezetifény-érzékelés kevésfény-érzékelésének küszöbszintjét, és megjeleníti a pillanatnyi érzékelt értéket.

#### **START TIME (KEZDÉSI IDŐ) (OFF MODE SETTING – KIKAPCSOLÁSI ÜZEMMÓD BEÁLLÍTÁSA)**

Beállítja az alacsony energiafogyasztási szintre történő váltás előtti várakozási időt a környezetifény-érzékelő általi alacsony fényviszonyok érzékelésének esetére.

### <span id="page-15-1"></span>**HUMAN SENSING (EMBERKÖZELSÉG-ÉRZÉKELÉS)**

Az érzékelő a [HUMAN SENSING] (EMBERKÖZELSÉG-ÉRZÉKELÉS) funkción keresztül észleli az emberi mozgást. A [HUMAN SENSING] (EMBERKÖZELSÉG-ÉRZÉKELÉS) funkciónak háromféle beállítása van:

#### **OFF (KI):** Nem működik.

**1 (LIGHT (KICSI)):** Miután a monitor érzékelte, hogy egy adott időtartamon keresztül senki nem tartózkodik a közelben, az energiafogyasztás csökkentése érdekében automatikusan alacsony fényerejű üzemmódra vált. Amikor valaki ismét a monitor közelébe megy, a monitor automatikusan normál üzemmódba vált vissza. A [START TIME] (KEZDÉSI IDŐ) beállításával megadhat egy időtartamot, aminek el kell telnie, mielőtt a monitor alacsony fényerejű üzemmódra váltana.

**2 (DEEP (NAGY)):** Miután a monitor érzékelte, hogy senki nem tartózkodik a közelben, az energiafogyasztás csökkentése érdekében automatikusan energiatakarékos üzemmódra vált. Amikor egy személy ismét a monitor közelébe érkezik, a monitor visszatér az energiatakarékos üzemmódból.

**MEGJEGYZÉS:** A monitortól kb. 1,5 m-es távolságig érzékeli a személyeket.

## **SENSOR SETTING (ÉRZÉKELŐBEÁLLÍTÁS) (HUMAN SENSING – EMBERKÖZELSÉG-ÉRZÉKELÉS)**

Itt állíthatja be a [HUMAN SENSING] (EMBERKÖZELSÉG-ÉRZÉKELÉS) küszöbértéke. Ha a fehér sáv vagy vörös hullám jobb oldalán ember alakú ikon jelenik meg, akkor a monitor nem érzékel senkit a közelében.

<span id="page-16-1"></span>**MEGJEGYZÉS:** A [HUMAN SENSING] (EMBERKÖZELSÉG-ÉRZÉKELÉS) funkció a képernyőmenü bezárása után indul el.

#### **START TIME (BEKAPCSOLÁSI IDŐ) (HUMAN SENSING – EMBERKÖZELSÉG-ÉRZÉKELÉS)**

Itt állíthatja be, hogy a monitor mennyi idő elteltével váltson alacsony fényerejű vagy energiatakarékos módba, miután az emberközelség-érzékelő senkit sem érzékel a monitor közelében.

## <span id="page-16-0"></span>**DV MODE (DV-MÓD)**

A Dynamic Visual Mode (Dinamikus vizuális üzemmód) beállítása az alábbiak közül választható: **STANDARD (NORMÁL):** Normál beállítás.

**TEXT (SZÖVEG):** Ennél a beállításnál a betűk és vonalak élesek, a normál szövegszerkesztési és táblázatkezelési feladatokhoz ez a legalkalmasabb beállítás.

**MOVIE (FILM):** Ez a beállítás kiemeli a sötét tónusokat, filmnézéshez a legalkalmasabb beállítás.

**GAMING (JÁTÉKOK):** A teljes árnyalatok élesebb megjelenítése, kiválóan alkalmas élénk, színes képeket tartalmazó játékokhoz.

**PHOTO (FOTÓ):** Optimális kontrasztot eredményező beállítás, elsősorban állóképekhez.

**DYNAMIC (DINAMIKUS):** A fényerőt a képernyő fekete területeinek érzékelésével beállító és optimalizáló üzemmód.

**MEGJEGYZÉS:** Ha a [Color Control System] (Színkezelési rendszer) beállítása [L/B] (CSÖKKENTETT KÉK FÉNY), [PROGRAMMABLE] (PROGRAMOZHATÓ) vagy [DICOM SIM.] (DICOM

SZIMULÁCIÓ), akkor ez a funkció le van tiltva. A [STANDARD] (NORMÁL) üzemmód a TCO-tanúsítványnak való megfelelőség biztosítására

szolgál.

# **SCREEN (KÉPERNYŐ)**

### **AUTO ADJUST (AUTOMATIKUS BEÁLLÍTÁS, csak analóg bemenet esetén)**

Automatikusan beállítja a képpozíciót, valamint a [H.SIZE] (VÍZSZINTES MÉRET) és a [FINE] (FINOMBEÁLLÍTÁS) paramétereket.

#### **AUTO CONTRAST (AUTOMATIKUS KONTRASZT, csak analóg bemenet esetén)**

Képbeállítás a szabványostól eltérő videobemenetekhez.

#### **LEFT / RIGHT (BALRA/JOBBRA, csak analóg bemenet esetén)**

Az LCD megjelenítési területén belül beállítja a vízszintes képpozíciót.

#### **DOWN / UP (LE/FEL, csak analóg bemenet esetén)**

Az LCD megjelenítési területén belül beállítja a függőleges képpozíciót.

#### **H.SIZE (VÍZSZINTES MÉRET, csak analóg bemenet esetén)**

A beállítás növelésével vagy csökkentésével állíthatja be a vízszintes méretet.

Ha az [AUTO ADJUST] (AUTOMATIKUS BEÁLLÍTÁS) funkció által beállított kép nem kielégítő, akkor a [H.SIZE] (VÍZSZINTES MÉRET) opcióval további beállítás lehetséges (képpont-órajel). Ehhez egy Moiré tesztminta használható. A funkcióval megváltoztathatja a kép szélességét. A [<] vagy [>] gombok segítségével állítsa középre a képet. A nem megfelelően kalibrált [H.SIZE] (VÍZSZINTES MÉRET) beállítás a bal oldali rajzon látható eredményt adja. A képnek homogénnek kell lennie.

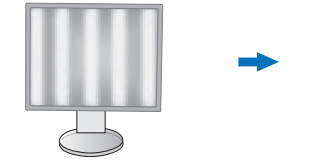

Nem megfelelő [H.SIZE] (VÍZSZINTES MÉRET) beállítás.

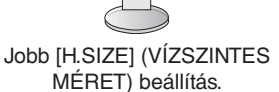

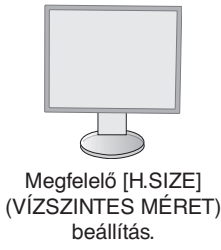

## **FINE (FINOMBEÁLLÍTÁS, csak analóg bemenet esetén)**

A beállítás növelésével vagy csökkentésével a fókuszt, a kép tisztaságát és a képstabilitást javíthatja.

Ha az [AUTO ADJUST] (AUTOMATIKUS BEÁLLÍTÁS) és a [H.SIZE] (VÍZSZINTES MÉRET) által beállított kép nem kielégítő, akkor a [FINE] (FINOMBEÁLLÍTÁS) funkcióval végezhet finombeállítást a képen.

Ehhez egy Moiré tesztminta használható. A nem megfelelően kalibrált [FINE] (FINOMBEÁLLÍTÁS) érték a bal oldali rajzon látható eredményt adja. A képnek homogénnek kell lennie.

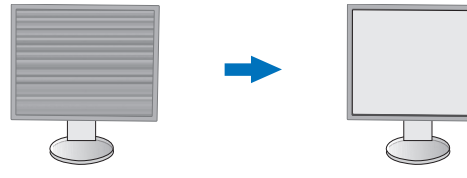

Nem megfelelő [FINE] (FINOMBEÁLLÍTÁS) érték.

Megfelelő [FINE] (FINOMBEÁLLÍTÁS) érték.

#### **INPUT RESOLUTION (BEMENETI FELBONTÁS, csak analóg bemenet esetén)**

A következő felbontáspárok egyikét választja a belementi jel prioritásaként: 1360 x 768 vagy 1280 x 768 vagy 1024 x 768 (függőleges felbontás: 768),

1600 x 900 vagy 1280 x 960 (vízszintes frekvencia 60 kHz),

1680 x 1050 vagy 1400 x 1050 (függőleges felbontás: 1050).

#### **VIDEO LEVEL (VIDEOSZINT) (csak HDMI bemenet esetén)**

**NORMAL (NORMÁL):** Ez a beállítás javasolt számítógépekkel történő használathoz. Megjeleníti az összes bemeneti jelet (0–255 tartomány).

**EXPAND (KÉPJAVÍTÁS):** Ez a beállítás javasolt az audiovizuális berendezésekkel történő használathoz. 16–235-ről 0–255 értékre terjeszti ki a bemeneti jelek tartományát.

### **OVER SCAN (TÚLPÁSZTÁZÁS) (csak HDMI bemenet esetén)**

Egyes videoformátumok eltérő letapogatási üzemmódokat igényelhetnek a kép megjelenítéséhez.

**ON (BE):** A kép nagyobb, mint a megjeleníthető méret. A kép szélét a monitor levágja. A képernyőn a képnek körülbelül 95%-a jelenik meg.

**OFF (KI):** A kép a megjelenítési területen belül marad. A teljes kép megjelenik a képernyőn.

#### **EXPANSION (NYÚJTÁS)**

A nagyítás módját állítja be.

**FULL (TELJES):** A képet felbontástól függetlenül teljes képernyősre nagyítja.

**ASPECT (KÉPMÉRETARÁNY):** A képet a méretarány változtatása nélkül nagyítja.

**Megjegyzés:** Az 1280 × 768, 1360 × 768, 1280 × 720 és 1920 × 1080 felbontás mindig [FULL] (TELJES) (csak EA231WU).

## <span id="page-17-0"></span>**Szín**

**Color Control System (Színkezelési rendszer):** A színbeállításhoz előbeállított színek érhetők el.

**1, 2, 3, 4, 5:** Kiválasztástól függően növeli vagy csökkenti a [RED] (PIROS), [GREEN] (ZÖLD) vagy [BLUE] (KÉK) színt. A szín változása megjelenik a képernyőn, és a változtatás iránya (növekedés vagy csökkenés) megjelenik a sávokon. Az sRGB ([4] színbeállító üzemmód) egyetlen, szabványos RGB színtér alkalmazása révén erőteljesen javítja a színhűséget. Az ilyen színtámogatású környezetben a felhasználó könnyen és biztonságosan tudja kezelni a színeket anélkül, hogy a legtöbb általános helyzetben további színbeállításokra lenne szükség.

**NATIVE (EREDETI):** Az LCD panel nem állítható, eredeti színei. Az elem nem beállítható.

**L/B (LOW BLUE LIGHT – CSÖKKENTETT KÉK FÉNY):** Csökkenti a monitor által kibocsátott kék fény mennyiségét.

**MEGJEGYZÉS:** Az [INPUT] (BEMENET) gombot legalább 3 másodpercig megérintve közvetlenül [L/B] (CSÖKKENTETT KÉK FÉNY) módra válthat. Az [L/B] üzemmódtól eltérő beállítás kiválasztásához a [MENU] (MENÜ) gomb megérintésével jelenítse meg a képernyőmenüt, majd lépjen a [Color Control System] (Színkezelési rendszer) menübe. Ha a [Color Control System] (Színkezelési rendszer) menüben az [L/B] (CSÖKKENTETT KÉK FÉNY) üzemmód van kiválasztva, akkor a [CONTRAST] (KONTRASZT) és [DV MODE] (DV-ÜZEMMÓD) beállítások le vannak tiltva.

**DICOM SIM.:** A fehér pont színhőmérséklete és a gamma-görbe egy DICOM-szimulációhoz vannak beállítva. Az elem nem beállítható.

**PROGRAMMABLE (PROGRAMOZHATÓ):** A gammagörbe egy alkalmazásszoftver segítségével állítható be.

**MEGJEGYZÉS:** Amikor a [MOVIE] (MOZI), [GAMING] (JÁTÉK), vagy [PHOTO] (FOTÓ) lehetőséget választja ki [DV MODE] (DV-ÜZEMMÓD), akkor beállítás automatikusan a [NATIVE] (TERMÉSZETES) lesz, amit nem lehet megváltoztatni.

# **Eszközök**

## **VOLUME (HANGERŐ)**

A hangszórók vagy a fejhallgató hangerejét szabályozza. A hangszóró elnémításához érintse meg az [ECO/RESET] (ENERGIATAKARÉKOS ÜZEMMÓD/VISSZAÁLLÍTÁS) gombot.

#### **SOUND INPUT (HANGBEMENET) (csak HDMI és DisplayPort használata esetén)**

Kiválasztja a hangbemeneti forrást.

## **VIDEO DETECT (VIDEOÉRZÉKELÉS)**

Kiválasztja a videoérzékelésnek a több videobemenet egyidejű csatlakoztatása esetén alkalmazott módját.

**FIRST (ELSŐ):** Ha nincs jelen az aktuális videobemeneti jel, a monitor a videojelet a többi videobemeneti csatlakozón keresi. Ha valamely másik csatlakozón van videojel, a monitor a videojelforrás bemeneti portját automatikusan az újonnan észlelt videojelforrásra váltja át. Amíg a jelenlegi videojelforrás elérhető, a monitor nem fog más videojeleket keresni.

**NONE (NINCS):** A videobemeneti jel észlelése nem engedélyezett.

#### **RESPONSE IMPROVE (JAVÍTOTT VÁLASZADÁS)**

[ON] (BE) vagy [OFF] (KI) állapotba kapcsolja a [RESPONSE IMPROVE] (JAVÍTOTT VÁLASZADÁS) funkciót. A funkcióval csökkenthető az egyes mozgóképek esetén tapasztalt elmosódás.

## **OFF TIMER (KIKAPCSOLÁSI IDŐZÍTŐ)**

Beállíthat egy bizonyos időt, amely leteltével a monitor automatikusan kikapcsol. Kikapcsolás előtt a képernyőn megjelenő üzenet megkérdezi, hogy elhalasztja-e a kikapcsolási időt 60 perccel. A kikapcsolási idő elhalasztásához érintse meg bármelyik OSD-gombot.

## **POWER SAVE TIMER (ENERGIATAKARÉKOS ÜZEMMÓD IDŐZÍTŐ)**

A [POWER SAVE TIMER] (ENERGIATAKARÉKOS ÜZEMMÓD IDŐZÍTŐ) funkciót bekapcsolva a monitor 2 óra folyamatos energiatakarékos működés után automatikusan kikapcsol.

#### **LED BRIGHTNESS (LED FÉNYEREJE)**

A tápellátásjelző LED fényerősségének beállítása.

#### **DDC/CI**

Ezzel a funkcióval be- vagy kikapcsolhatja a [DDC/CI] funkciót.

#### **USB POWER (USB táplálás)**

A monitor tápellátásához viszonyítva adja meg az USB-porton keresztüli táplálás engedélyezési módját.

**AUTO (AUTOMATIKUS):** A lefelé irányuló USB-porton a monitor energiafogyasztási állapota szerint biztosít tápellátást.

**ON (BE):** A lefelé irányuló USB-porton energiatakarékos és kikapcsolt üzemmódban is biztosít tápellátást.

**MEGJEGYZÉS:** Az áramfogyasztás a csatlakoztatott USB-eszköztől függ, még a monitor kikapcsolt állapotában is.

### **FACTORY PRESET (GYÁRI BEÁLLÍTÁSOK)**

A [FACTORY PRESET] (GYÁRI BEÁLLÍTÁSOK) kiválasztása esetén a [LANGUAGE] (NYELV) és az [OSD LOCK OUT] (OSD KIIKTATÁSA) kivételével a képernyőmenü összes beállítása gyári értékre áll vissza. Az egyes önálló beállításokat az [ECO/RESET] (ENERGIATAKARÉKOS ÜZEMMÓD/VISSZAÁLLÍTÁS) gomb megnyomásával állíthatja alaphelyzetbe.

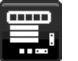

## **MENÜBEÁLLÍTÓ eszközök**

#### **LANGUAGE (NYELV)**

Válassza ki az OSD képernyőmenü nyelvét.

#### **OSD TURN OFF (OSD KIKAPCSOLÁSA)**

Az OSD-menü a használat idejére aktív. Itt adhatja meg, hogy a monitor az utolsó gombérintéstől számítva mennyi ideig várjon, mielőtt kikapcsolja a képernyőmenüt. Az előre beállított érték a 10 és 120 másodperc közötti skálán, 5 másodperces léptékben választható ki.

## **OSD LOCK OUT (OSD KIIKTATÁSA)**

Ez a vezérlőmenü a [BRIGHTNESS] (FÉNYERŐ), a [CONTRAST] (KONTRASZT) és a [VOLUME] (HANGERŐ) kivételével teljesen letiltja a képernyőmenüs vezérlőfunkciók elérését.

Az [OSD LOCK OUT] (OSD KIIKTATÁSA) aktiválásához válassza ki az [OSD LOCK OUT] (OSD KIIKTATÁSA) opciót, majd érintse meg egyszerre az [INPUT/SELECT] (BEMENET/KIVÁLASZTÁS) és a [>] gombot. A kikapcsoláshoz érintse meg egyszerre az [INPUT/SELECT] (BEMENET/KIVÁLASZTÁS) és a [<] gombot.

#### <span id="page-19-0"></span>**OSD ROTATION (KÉPERNYŐMENÜ ELFORGATÁSA)**

A képernyőmenü elforgatását vezérli.

A kép szöge (a monitor elforgatása) alapján válassza ki az [OSD ROTATION] (KÉPERNYŐMENÜ ELFORGATÁSA) megfelelő beállítását.

**MEGJEGYZÉS:** A gombútmutatók megjelenítéséhez állítsa a [KEY GUIDE]-ot (GOMBÚTMUTATÓ) [ON] (BE) állásba.

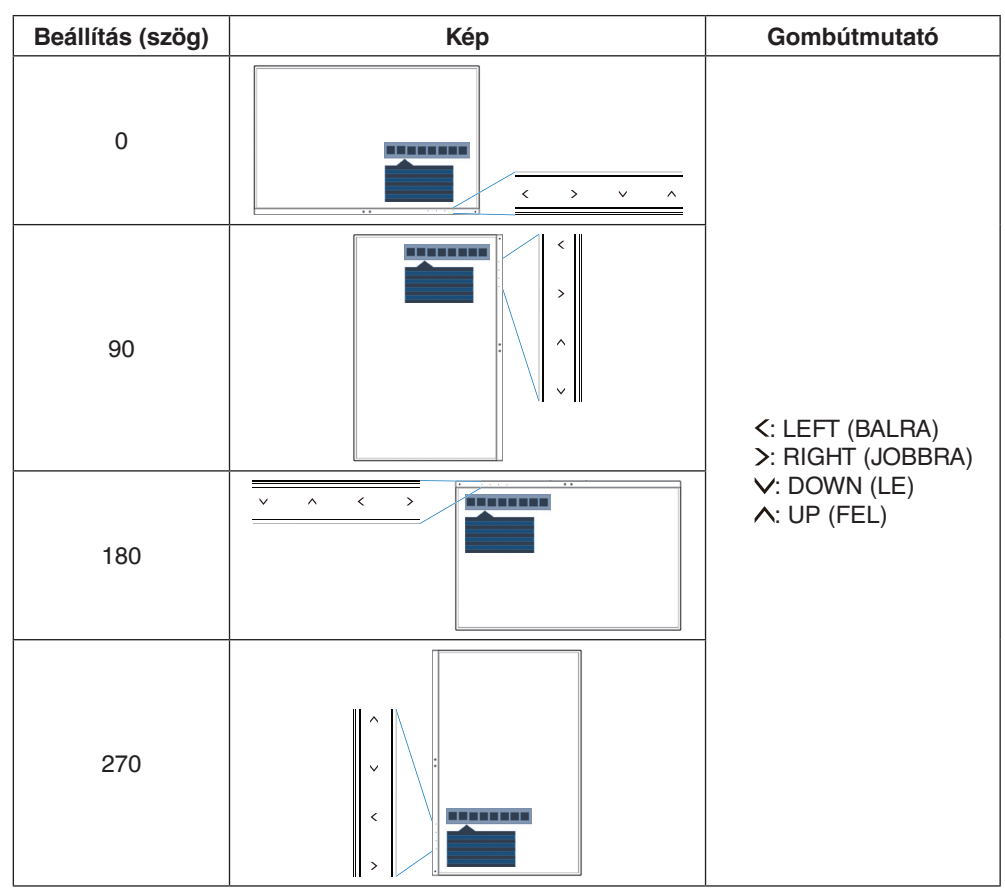

#### <span id="page-19-1"></span>**HOT KEY (GYORSBEÁLLÍTÓ GOMB)**

A funkció bekapcsolásával a [BRIGHTNESS] (FÉNYERŐ), a [VOLUME] (HANGERŐ) és az [ECO MODE] (ENERGIATAKARÉKOS ÜZEMMÓD) funkciók a képernyőmenü megnyitása nélkül is módosíthatók.

#### **ON (BE):**

BRIGHTNESS (FÉNYERŐ): Az [ $\Delta$ ] gomb megérintésével beállítható a megjelenő almenüben a [BRIGHTNESS] (FÉNYERŐ) szintje.

**VOLUME (HANGERŐ):** Az [V] gomb megérintésével beállítható a megielenő almenüben a [VOLUME] (HANGERŐ) szintie

**ECO MODE (ENERGIATAKARÉKOS ÜZEMMÓD):** Az [ECO] (ENERGIATAKARÉKOS) gomb megérintésével

megnyílik az [ECO MODE] (ENERGIATAKARÉKOS ÜZEMMÓD) almenü. 3 opció között válthat: [OFF] (KI), [1] és [2]. OFF (KI): Az [ECO] (ENERGIATAKARÉKOS), [A] és [V] gombok [HOT KEY] (GYORSBEÁLLÍTÓ GOMB) funkciója le van tiltva.

### **SIGNAL INFORMATION (JELINFORMÁCIÓ)**

Az [ON] (BE) beállítást választva a monitor bemenetváltás után megjeleníti a "VIDEO INPUT" (VIDEOBEMENET) üzenetet.

**MEGJEGYZÉS:** A monitor első bekapcsolásakor megjelenő megfelelőségi jelzések a bemenetek váltása után nem jelennek meg.

A megfelelőségi jelzések nem jelennek meg újra, csak ha kikapcsolt állapotban kihúzza, majd újra csatlakoztatja a hálózati kábelt.

Az [OFF] (KI) beállítást választva a monitor bemenetváltás után nem jeleníti meg a "VIDEO INPUT" (VIDEOBEMENET) üzentet.

**MEGJEGYZÉS:** Az [OFF] (KI) beállítás megadása szintén megakadályozza a megfelelőségi jelzések megjelenését a monitor bekapcsolásakor.

## <span id="page-20-1"></span>**SENSOR INFORMATION (ÉRZÉKELŐINFORMÁCIÓ)**

Az [ON] (BE) lehetőség kiválasztásával a monitoron megjelenik a "HUMAN SENSOR ON" (EMBERKÖZELSÉG-ÉRZÉKELŐ BE) üzenet. Az [OFF] (KI) lehetőség kiválasztásával a monitoron nem jelenik meg a "HUMAN SENSOR ON" (EMBERKÖZELSÉG-ÉRZÉKELŐ BE) üzenet.

#### **KEY GUIDE (GOMBÚTMUTATÓ)**

Az [ON] (BE) lehetőség kiválasztása esetén a képernyőmenü megnyitásakor megjelenik a képernyőn a gombútmutató.

### <span id="page-20-0"></span>**DATA COPY (ADATOK MÁSOLÁSA)**

A főmonitor adatainak átmásolása egy vagy több almonitorra a [DATA COPY] (ADATOK MÁSOLÁSA) lehetőséget kiválasztva, majd az [INPUT/SELECT] (BEMENET/KIVÁLASZTÁS) gombot megérintve lehetséges. A képernyőn ekkor megjelenik a "PROCEEDING.." (FOLYAMATBAN) jelzés.

**MEGJEGYZÉS:** Ez a funkció kizárólag a ControlSync kapcsolatban részt vevő fő monitoron alkalmazandó. Az almonitor(ok) a ControlSync táblázatban (12. [oldal](#page-13-0)) feltüntetett beállítások mindegyikét automatikusan a főmonitortól veszi(k) át.

## **CUSTOMIZE SETTING (BEÁLLÍTÁSOK TESTRESZABÁSA)**

Az aktuális beállításokat tárolja az egyszerű visszaállítás érdekében.

**Az aktuális beállítások tárolása:** Érintse meg az [INPUT/SELECT] (BEMENET/KIVÁLASZTÁS) gombot. Egy figyelmeztető üzenet megjelenése után nyomja meg az [ECO/RESET] (ENERGIATAKARÉKOS/ALAPHELYZET) gombot, és a monitor menti a beállított értékeket.

**A beállítások visszaállítása:** Tartsa lenyomva legalább 3 másodpercig a [MENU] (MENÜ) gombot mialatt a képernyőmenü zárva van.

# **MULTI DISPLAY (TÖBB MEGJELENÍTŐ)**

#### **MONITOR NO. (MONITOR SZÁMA)**

Ez a funkció az [INDIVIDUAL ADJUST] (EGYÉNI BEÁLLÍTÁS) céljait szolgálja.

Mindegyik monitorhoz beállít egy számot.

Almonitor vezérlése a főmonitorról az [INDIVIDUAL ADJUST] (EGYÉNI BEÁLLÍTÁS) funkció segítségével:

Ez a funkció az almonitornak a főmonitorról történő vezérlésére szolgál. Akkor hasznos, ha az almonitor elérhetetlen helyen van.

Állítson be mindegyik monitorhoz egy számot. Ha mindegyik monitornak egyedi számot állít be, akkor a kívánt monitor önállóan vezérelhető. Ha egyes monitorokhoz azonos számot ad meg, akkor az egyező számú monitorokat egyszerre vezérelheti.

**MEGJEGYZÉS:** A főmonitort csak a ControlSync OUT (KIMENET) aljzaton keresztül szabad csatlakoztatni. Ne használja a főmonitor ControlSync IN (BEMENET) aljzatát. A fő- és almonitorokkal kapcsolatban lásd a ControlSync fejezetet (11. [oldal](#page-12-1)).

### **TARGET MONITOR NO. (CÉLMONITOR SZÁMA)**

Az almonitor képernyőmenüjét ekkor a főmonitor vezérlőgombjaival állíthatja.

Az almonitor [MONITOR NO.] (MONITOR SZÁMA) beállításban szereplő számát állítja be. Az [INPUT/SELECT] (BEMENET/KIVÁLASZTÁS) gomb megérintésekor az összes almonitoron megjelenik a monitor száma.

## **INDIVIDUAL ADJUST (EGYÉNI BEÁLLÍTÁS)**

**ON (BE):** Az egyes almonitorokat vezérli a főmonitorról.

Az [ON] (BE) beállítás megadását követően a főmonitoron végzett beállítási művelet az almonitor képernyőmenüjén jelenik meg

Az [INDIVIDUAL ADJUST] (EGYÉNI BEÁLLÍTÁS) funkció kikapcsolásához érintse meg egyszerre a [INPUT] (BEMENET) és az [MENU] (MENÜ) gombokat.

**MEGJEGYZÉS:** Kösse össze a monitorokat a ControlSync kábelekkel.

## **Öko-információk**

**CARBON SAVINGS (SZÉN-DIOXID-MEGTAKARÍTÁS):** A becsült szén-dioxid-megtakarítási adatot jeleníti meg kg-ban. **CARBON USAGE (SZÉNDIOXID-FELHASZNÁLÁS):** A becsült szén-dioxid-felhasználási adatot jeleníti meg kg-ban. Ez csupán becsült érték, nem valódi mérés eredménye.

**COST SAVINGS (KÖLTSÉGMEGTAKARÍTÁS):** Megjeleníti az elektromosenergia-megtakarítás egyenlegét.

## **CARBON CONVERT SETTING (SZÉN-DIOXID-ÁTSZÁMÍTÁSI BEÁLLÍTÁSOK)**

A szén-dioxid-megtakarítási számításban alkalmazott szén-dioxid-kibocsátási tényezőt állítja be. Ez a kezdeti beállítás az OECD adatain alapul (2008-as kiadás).

### **CURRENCY SETTING (PÉNZNEMBEÁLLÍTÁS)**

Az elektromos áram ára mellett megjelenített pénznem (6 különböző pénznem választható).

### **CURRENCY CONVERT SETTING (PÉNZNEMÁTVÁLTÁSI BEÁLLÍTÁS)**

Az elektromosenergia-megtakarítást kW/h-ra átszámítva jeleníti meg (az alapértelmezett pénznem az USA-dollár).

**MEGJEGYZÉS:** Ennek a modellnek az alapbeállítása az USA dollár [\$] a [CURRENCY SETTING]

(PÉNZNEMBEÁLLÍTÁS) menüben és [0,11] \$ a [CURRENCY CONVERT SETTING] (PÉNZNEMÁTVÁLTÁSI BEÁLLÍTÁS) menüben. Ez a beállítás az [ECO INFORMATION] (ENERGIATAKARÉKOSSÁGI INFORMÁCIÓK) menü

segítségével módosítható. A francia beállítás használatához kövesse az alábbi lépéseket:

- 1. Érintse meg a [MENU] (MENÜ) gombot, majd a [<] vagy [>] gombokkal válassza ki az [ECO INFORMATION] (ENERGIATAKARÉKOSSÁGI INFORMÁCIÓK) menüt.
- 2. Válassza a [CURRENCY SETTING] (PÉNZNEMBEÁLLÍTÁS) elemet az [^] vagy [V] gombok megérintésével.
- 3. A francia pénznem az euró  $\left| \in \right|$ . A pénznemet az USA dollárról  $\left| \mathbb{S} \right|$  euró ikonra  $\left| \in \right|$  a [CURRENCY SETTING] (PÉNZNEMBEÁLLÍTÁS) opcióban a [<] vagy [>] gombokkal állíthatja át.
- 4. Válassza ki a [CURRENCY CONVERT SETTING] (PÉNZNEMÁTVÁLTÁSI BEÁLLÍTÁS) OPCIÓT az [^] vagy [V] gombokkal\*.
- 5. A [CURRENCY CONVERT SETTING] (PÉNZNEMÁTVÁLTÁSI BEÁLLÍTÁS) a [<] vagy [>] segítségével állítható.
- Ez a kezdeti Euro [€] beállítás az OECD németországi adatain alapul (2007-es kiadás). Kérjük, tekintse meg a franciaországi villamosenergia-árakat vagy az OECD franciaországi adatait.

Az OECD adatai (2007-es kiadás) szerint a francia érték €0,12 volt.

## **Információk**

 $\mathbf{H}$ 

Az aktuális felbontásra és műszaki adatokra vonatkozó információkat jeleníti meg, többek között az éppen használt időzítési, valamint a vízszintes és függőleges frekvenciaértékeket. A monitor modell- és gyári számát jelzi.

### **OSD-figyelmeztetés**

A képernyőmenüs figyelmeztető üzenetek a [MENU] (MENÜ) megérintésével eltűnnek.

**NO SIGNAL (NINCS JEL):** Ez a funkció a vízszintes vagy függőleges szinkronjel hiánya esetén figyelmeztet. A berendezés bekapcsolásakor, valamint a bemeneti jel változásakor megjelenik a "**NO SIGNAL" (NINCS JEL)** ablak.

**OUT OF RANGE (TARTOMÁNYON KÍVÜL):** Ez a funkció az optimális felbontásra és frekvenciára tesz javaslatot. A berendezés bekapcsolásakor, valamint ha egy bemeneti jel megváltozik vagy egy videojelnek nem megfelelő az időzítése, az **"OUT OF RANGE" (TARTOMÁNYON KÍVÜL)** üzenet jelenik meg.

# <span id="page-22-1"></span><span id="page-22-0"></span>**Műszaki adatok - EA231WU**

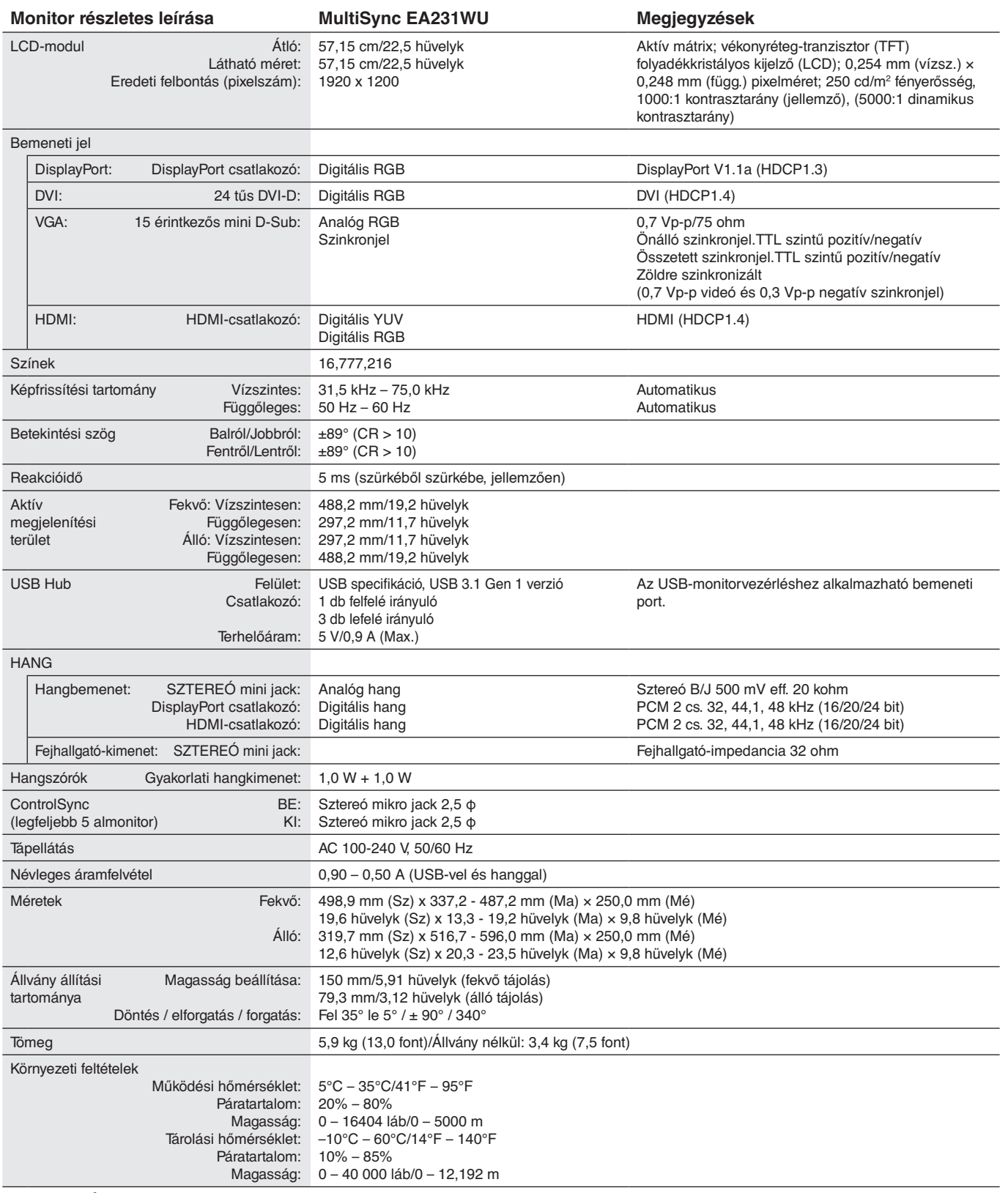

**MEGJEGYZÉS:** A műszaki adatokat a gyártó minden előzetes bejelentés nélkül módosíthatja.

# <span id="page-23-1"></span><span id="page-23-0"></span>**Műszaki adatok - EA241F**

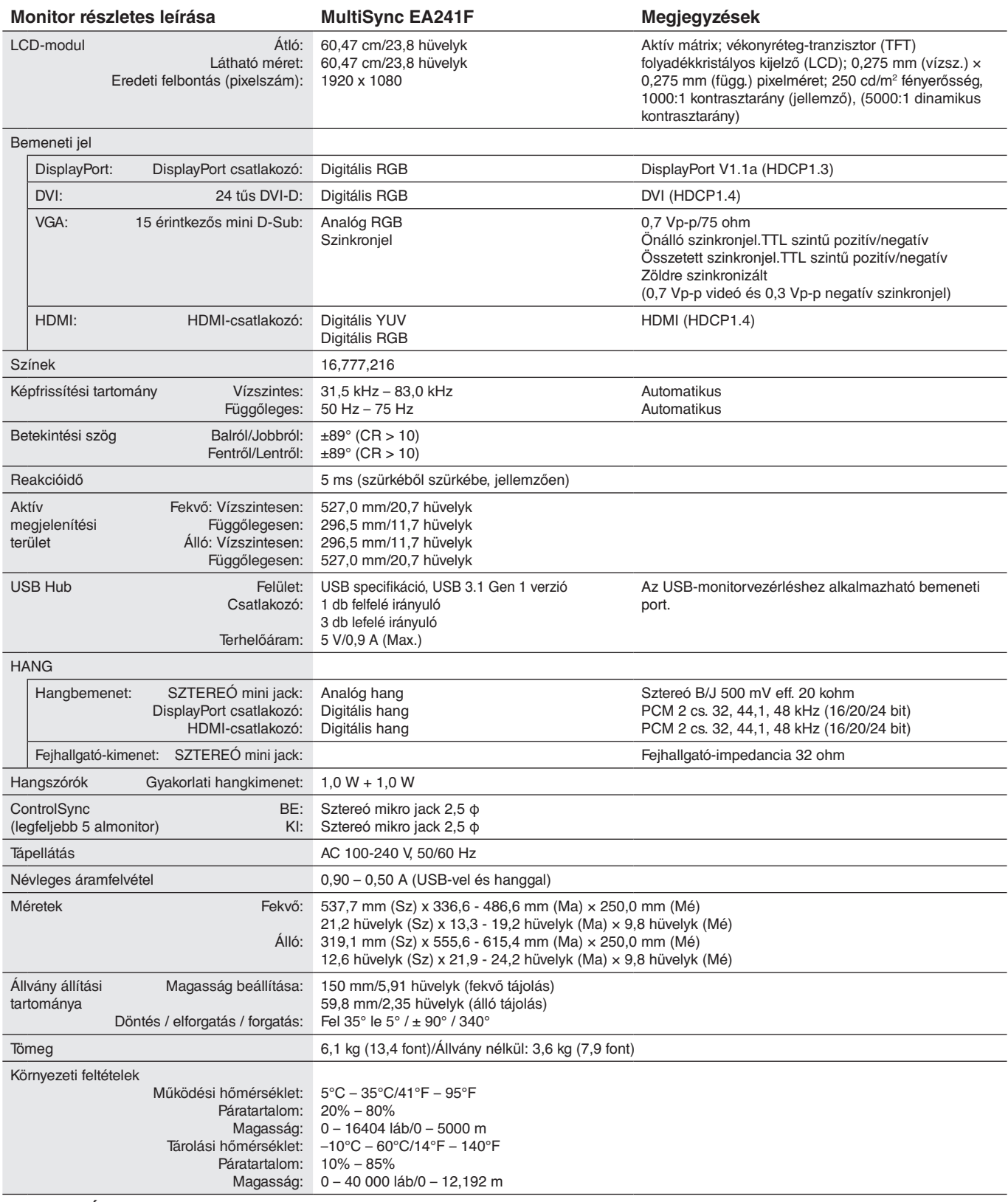

**MEGJEGYZÉS:** A műszaki adatokat a gyártó minden előzetes bejelentés nélkül módosíthatja.

#### **Fő támogatott időzítések (EA231WU)**

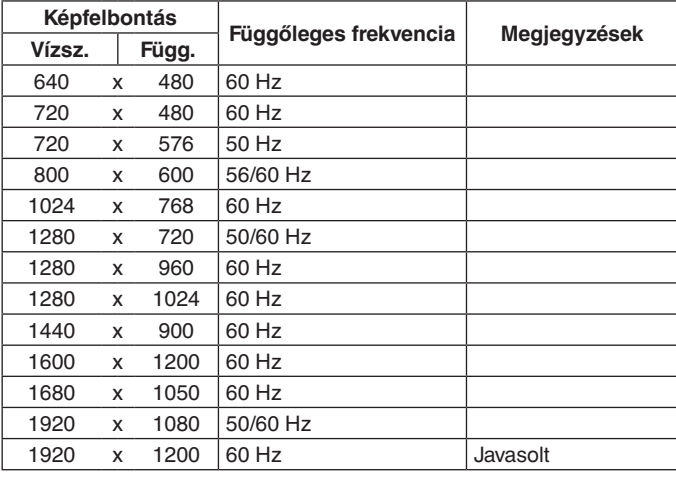

## **Fő támogatott időzítések (EA241F)**

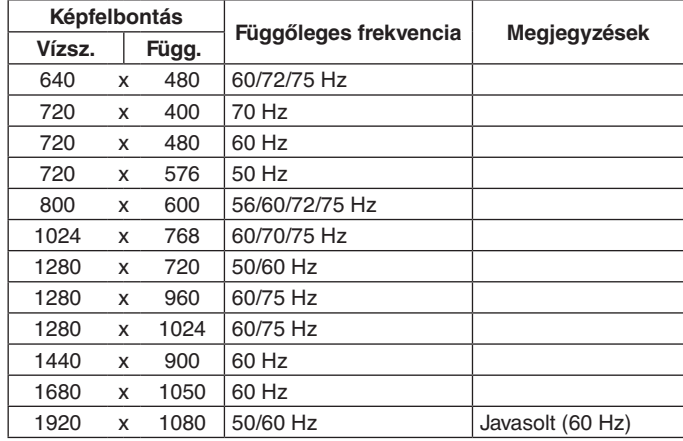

**MEGJEGYZÉS:** Ha a monitor kiválasztott felbontása nem egyezik meg a panel natív felbontásával, a szöveges tartalmak megjelenése a monitor képernyőjén vízszintesen vagy függőlegesen megnyúlik, hogy a nem natív felbontás is teljes képernyőn jelenjen meg. A megnyújtásra olyan interpolált felbontási technológiák segítségével kerül sor, melyek használata általános és széles körben elterjedt a síkképernyős készülékek esetében.

# <span id="page-25-0"></span>**Funkciók**

**3 oldalú keskeny keret:** Stílusos megjelenés, többmonitoros beállítás esetén pedig kisebb a távolság az egymás mellé helyezett képernyők között.

**Teljesen ergonomikus állvány:** Alacsony erőforrásigénye és kábelrendezési funkciója mellett rugalmas látószöget biztosít: a magassága 150 mm-nyire, a dőlésszöge –5 és 35 közötti fokban, illetve oldalirányba elforgatva 340 fokban állítható. Több monitor használata esetén a kétirányú elforgatással minimalizálható az egymás melletti keretek közötti távolság. A monitorház alja alacsonyabb elhelyezési igény esetén hozzáérhet az állvány talpához.

**ErgoDesign jellemzők:** Növeli a kezelő számára az ergonómiát a munkahelyi környezet javítása, a felhasználók egészségének védelme és a gazdaságosság érdekében. Az ergonomikus kialakítást szolgálja többek között a teljes mértékben tagolt állvány, a kép gyors és egyszerű beállítása érdekében 90/180/270 fokban elforgatható képernyőmenüs vezérlők, valamint az alacsonyabb kibocsátás is.

**VESA szabványú rögzítőfelület:** Alkalmazása révén a monitor bármely VESA szabványú rögzítőkarhoz vagy konzolhoz hozzáerősíthető.

**Különböző jelinterfészek:** Ez a modell többféle interfésszel rendelkezik. Részletesebb információkért lásd a 7. [oldal.](#page-8-0)

**Plug and Play:** A Microsoft® Windows® operációs rendszereiben található funkciók lehetővé teszik a telepítést úgy, hogy a monitor közvetlenül a számítógépre küldi el a tulajdonságait (pl. a támogatott képernyőméretet és a felbontást), ezzel automatikusan elérve az optimális megjelenítési teljesítményt.

**USB Hub 3.1 Gen.1:** Az USB-elosztó rugalmasságot kölcsönöz a számítógép-vezérlésnek, hiszen megkönnyíti a hozzáférést az USB SuperSpeed adatátvitelhez, és lehetővé teszi az USB-kábelen keresztüli töltést. Részletesebb információkért lásd a 7. [oldal](#page-8-0).

**Hardverkalibrálás:** Szoftveres és színérzékelői támogatással állítja be a kívánt fényerőt, színeket és gammagörbét.

**USB Monitor Control (USB monitorszabályozás):** USB-kábel csatlakoztatásával lehetővé teszi az egyes elemek alkalmazásszoftver segítségével való beállítását.

**Color Control Systems (Színkezelési rendszer):** Lehetővé teszi a képernyőn megjelenő színek beállítását, így a monitor színpontossága számos szabványhoz hozzáigazítható.

**Emberközelség- és környezetifény-érzékelők:** A kisebb energiafogyasztás érdekében a felhasználó jelenléte és a környezeti fény állapota alapján vezérli a képernyő fényerejét.

**Javított válaszadás (RESPONSE IMPROVE):** Jobb válaszadás a szürkéből szürkébe történő váltáskor.

**IPM-rendszer (Intelligent Power Manager – Intelligens energiakezelő):** Olyan innovatív energiatakarékos megoldásokat kínál, melyeknek köszönhetően a monitor energiatakarékos üzemmódra vált, ha be van kapcsolva, de nincs használatban, így a mérsékelt energiafogyasztás révén csökkenti a károsanyag-kibocsátást és a monitor üzemeltetési költségeit.

**ControlSync:** Biztosítja akár öt MultiSync EA sorozatú kijelző vezérlési és beállítási szinkronizálását, valamint a ControlSync láncban lévő bármely monitor egyedi beállítását egyetlen főmonitorról (lásd a 11. [oldal](#page-12-1)).

**Egyéni beállítás (INDIVIDUAL ADJUST):** A kijelölt főmonitor a képernyőmenüje segítségével hajthatja végre az egyes almonitorok beállítását. Ez a lehetőség a felhasználótól távol elhelyezkedő monitorok együttes beállításához hasznos.

**Beállítások testreszabása (CUSTOMIZE SETTING):** Az aktuális beállítások tárolását és a tárolt beállítások visszaállítását teszi lehetővé.

**Low Blue Light (Csökkentett kék fény):** A Low Blue Light funkció jelentős mértékben csökkenti a kék fényt, ezáltal kíméli a szemet (lásd a 16. [oldal](#page-17-0)).

**Vibrálásmentes:** A szem terhelésének csökkentéséért a speciális háttérvilágítási rendszer csökkenti a vibrálást.

**NaViSet Administrator 2 szoftver:** Kibővített, intuitív grafikus kezelőfelületet kínál, amely lehetővé teszi az OSD-kijelzés értékeinek hálózati számítógéppel történő egyszerű beállítását.

**Környezetre gyakorolt hatás (EA231WU):** A monitor jellemző éves szén-dioxid-kibocsátása (nemzetközi átlagban) körülbelül 37,3 kg (amely a névleges teljesítmény x 8 óra/nap x 5 nap/hét x 45 hét/év x tápellátás és szén-dioxid-kibocsátás közötti átváltási tényező képlettel számítható). Az átváltási tényező az OECD 2008-as kiadványának a CO2-kibocsátásról szóló jelentésén alapul. A monitor gyártásakor körülbelül 51,4 kg szén-dioxid szabadult el.

**Környezetre gyakorolt hatás (EA241F):** A monitor jellemző éves szén-dioxid-kibocsátása (nemzetközi átlagban) körülbelül 42,7 kg (amely a névleges teljesítmény x 8 óra/nap x 5 nap/hét x 45 hét/év x tápellátás és szén-dioxid-kibocsátás közötti átváltási tényező képlettel számítható). Az átváltási tényező az OECD 2008-as kiadványának a CO2-kibocsátásról szóló jelentésén alapul. A monitor gyártásakor körülbelül 52,6 kg szén-dioxid szabadult el.

**Megjegyzés:** A gyártás és működés közben kibocsátott szén-dioxid mennyiségének kiszámítása a kizárólagosan az NEC által, saját monitoraihoz kifejlesztett speciális algoritmuson alapul, és még a nyomtatás idején is érvényes pontosságú. Az NEC fenntartja annak jogát, hogy frissítse a kibocsátott szén-dioxid-mennyiség értékeit.

# <span id="page-26-1"></span><span id="page-26-0"></span>**Hibaelhárítás**

#### **Nincs kép**

- Győződjön meg róla, hogy a jelkábel stabilan csatlakozik a monitorhoz és számítógéphez is.
- Győződjön meg róla, hogy a számítógép videokártyája teljesen be van nyomva a helyére.
- Ne használjon DisplayPort átalakító adaptert. Ez a készülék nem támogatott.
- Ellenőrizze, hogy mind a számítógép, mind a monitor főkapcsolója be van-e kapcsolva.
- A [POWER SAVE TIMER] (ENERGIATAKARÉKOS ÜZEMMÓD IDŐZÍTÉSE) funkció 2 óra energiatakarékos üzemelés után automatikusan kikapcsolja a monitort, ha a [POWER SAVE TIMER] (ENERGIATAKARÉKOS ÜZEMMÓD IDŐZÍTÉSE) funkció beállítása [ON] (BE). Érintse meg az [U] gombot.
- Győződjön meg róla, hogy a használt rendszerben lévő videokártyához egy fő támogatott időzítést választott ki. (A rendszer vagy a videokártya támogatott felbontásához és a beállítások módosításához tekintse meg a kézikönyvet).
- Ellenőrizze a monitor és a videokártya kompatibilitását, valamint nézzen utána a javasolt beállításoknak.
- Ellenőrizze, hogy a jelkábel-csatlakozó tűi nem hajlottak vagy sérültek-e.
- Ellenőrizze, hogy a csatlakoztatott készülék küld-e jelet a monitor felé.
- Ha az előlapi LED sötétkék színnel világít, akkor ellenőrizze az [OFF MODE SETTING] (KIKAPCSOLÁSI ÜZEMMÓD BEÁLLÍTÁSA) üzemmódot (lásd a 14. [oldal](#page-15-0)) vagy az [HUMAN SENSING] (EMBERKÖZELSÉG-ÉRZÉKELŐ) opciót (lásd a 14. [oldal](#page-15-1)).

#### **A főkapcsoló nem reagál**

• A monitor újraindításához húzza ki a tápkábelt a hálózati csatlakozóaljzatból.

#### **Utánvilágítás**

- Utánvilágításnak azt a jelenséget nevezzük, amikor a képernyőn az előző kép maradéka vagy "szellemképe" látható. Noha az LCD monitorok utánvilágítása – a CRT monitoroktól eltérően – nem tartós, az állandó képek hosszantartó megjelenítése kerülendő. Az utánvilágítás csökkentése érdekében kapcsolja ki a monitort annyi időre, amíg az előző kép látszott. Ha például egy kép egy órán keresztül volt a monitoron és annak szellemképe megmaradt, a kép törléséhez kapcsolja ki a monitort egy órára.
- **MEGJEGYZÉS:** Mint a többi személyes használatú megjelenítőeszköz esetében, azokra az időszakokra, amelyeknek során a képernyőn nem folynak műveletek, az NEC DISPLAY SOLUTIONS rendszeres időközönként mozgó képernyővédő használatát javasolja, ha illetve ha nincs szükség rá, akkor a monitort ki kell kapcsolni.

#### **Az "OUT OF RANGE" (TARTOMÁNYON KÍVÜL) üzenet jelenik meg (a képernyő üres vagy csak elmosódott képeket jelenít meg)**

- Az "OUT OF RANGE" (TARTOMÁNYON KÍVÜL) képernyőüzenet jelenik meg egy elmosódott képen (képkockák hiányoznak): A jelidőzítés vagy a felbontás túl magasra van állítva. Módosítsa a beállításokat egy támogatott üzemmódra.
- Az "OUT OF RANGE" (TARTOMÁNYON KÍVÜL) képernyőüzenet jelenik meg egy üres képernyőn: A jelfrekvencia a tartományon kívül esik. Módosítsa a beállításokat egy támogatott üzemmódra.

#### **A kép láthatóan instabil, életlen vagy hullámzik**

- A jelkábelt szorosan a számítógéphez kell erősíteni.
- Húzza ki a DisplayPort-kábelt, és érintse meg a [MENU] gombot. Válassza a IDP LONG CABLE] (HOSSZÚ DP-KÁBEL) opciót, majd állítsa be a képernyőmenü értékeket a [K] vagy [X] gombokkal.
- A megjelenítés fókuszálásához és beállításához a képernyőmenü képbeállítási vezérlőjével növelje vagy csökkentse a [FINE] (FINOMBEÁLLÍTÁSOK) opciót.
	- A megjelenítési üzemmód megváltozásakor szükség lehet a kép OSD képernyőmenün keresztül történő finombeállítására.
- Ellenőrizze a monitor és a videokártya kompatibilitását, valamint nézzen utána a javasolt jelidőzítési beállításoknak.
- Amennyiben a szöveg olvashatatlan, változtassa meg a videoüzemmódot nem-sorváltottra, és használjon 60 Hz-es képfrissítési frekvenciát.

#### **A monitoron a LED nem világít (sem kék, sem sárga szín nem látható)**

- A főkapcsoló legyen BE állásban, a hálózati kábel pedig csatlakoztatva.
- Növelje a [LED BRIGHTNESS] (LED FÉNYEREJE) beállítást.

#### **A kép fényereje gyenge**

- Ha a fényerő ingadozik, akkor ellenőrizze, hogy a [DV MODE] (DV-ÜZEMMÓD) [STANDARD] (NORMÁL) módra van-e állítva.
- Ellenőrizze, hogy az [ECO MODE] (ENERGIATAKARÉKOS ÜZEMMÓD) és az [AUTO BRIGHTNESS] (AUTOMATIKUS FÉNYERŐ) ki van-e kapcsolva.
- Ha a fényerő ingadozik, akkor ellenőrizze, hogy az [AUTO BRIGHTNESS] (AUTOMATIKUS FÉNYERŐ) funkció ki van-e kapcsolva.
- A jelkábelt szorosan kell csatlakoztatni.
- Az LCD fényerőcsökkenése hosszú időn keresztüli használat vagy szélsőségesen hideg környezeti feltételek miatt következhet be.
- HDMI-bemenet használata esetén módosítsa a [VIDEO LEVEL] (VIDEOSZINT) beállítást.

#### **A megjelenített kép mérete nem megfelelő**

- Használja az OSD vezérlőmenüket a Coarse (Durva) beállítás növelésére vagy csökkentésére.
- Győződjön meg róla, hogy a használt rendszerben lévő videokártyához egy fő támogatott időzítést választott ki. (A rendszer vagy a videokártya támogatott felbontásához és a beállítások módosításához tekintse meg a kézikönyvet).
- HDMI-bemenet használata esetén módosítsa az [OVER SCAN] (TÚLPÁSZTÁZÁS) beállítást.

#### **Nincs kép**

- Ha a képernyőn nincs kép, akkor kapcsolja ki, majd be az  $[0]$  gombot.
- Gondoskodjon róla, hogy a számítógép ne legyen energiatakarékos üzemmódban (érintse meg a billentyűzetet vagy az egeret).
- DisplayPort használata esetén egyes videokártyák kis felbontású üzemmódban a monitor ki- és bekapcsolásakor, illetve a hálózati kábel kihúzásakor/bedugásakor nem adnak kimeneti videojelet.
- HDMI-bemenet használata esetén módosítsa az [OVER SCAN] (TÚLPÁSZTÁZÁS) beállítást.
- • Győződjön meg arról, hogy a [VIDEO DETECT] (VIDEOÉRZÉKELÉS) a [NONE] (NINCS) beállításra van állítva.

#### **Nincs hang**

- Győződjön meg róla, hogy a hangszórókábel megfelelően csatlakozik.
- Ellenőrizze, nem aktív-e a némítási funkció.
- Ellenőrizze a hangerőt a képernyőmenüben.
- Ha a bemeneti jel DisplayPort vagy HDMI, ügyeljen rá, hogy a [SOUND INPUT] (HANGBEMENET) a képernyőmenüben szintén [DISPLAYPORT] vagy [HDMI] legyen.

#### **Időben változó fényerő**

- Az [AUTO BRIGHTNESS] (AUTOMATIKUS FÉNYERŐ) beállítását módosítsa [OFF] (KI) értékre, majd ezután állítsa a [BRIGHTNESS] (FÉNYERŐ) értéket.
- A [DV MODE] (DV-ÜZEMMÓD) beállítását módosítsa [STANDARD] (NORMÁL) értékre, majd ezután állítsa a [BRIGHTNESS] (FÉNYERŐ) értéket.

**MEGJEGYZÉS:** Ha az [AUTO BRIGHTNES]S (AUTOMATIKUS FÉNYERŐ) beállítása [ON] (BE) értéken van, akkor a monitor a fényerőt automatikusan a környezetnek megfelelően állítja be.

A környezeti fényerő változásakor a monitor fényereje is változik.

Ha a [DV MODE] (DV-ÜZEMMÓD) beállítása [DYNAMIC] (DINAMIKUS), akkor a monitor automatikusan beállítja a [BRIGHTNESS] (FÉNYERŐ) értéket.

#### **Az USB Hub nem működik**

- Ellenőrizze, hogy az USB-kábel megfelelően csatlakozik-e. Olvassa el az USB eszköz Használati útmutatóját.
- Ellenőrizze, hogy a monitor USB-bemenete a számítógép USB-kimenetére csatlakozik-e. Azt is ellenőrizze, hogy a számítógép be van-e kapcsolva.

#### **Az emberközelség-érzékelő nem működik**

- Ellenőrizze, nincs-e valamilyen tárgy az emberközelség-érzékelő előtt.
- Győződjön meg róla, hogy a monitor előtt nincs infravörös sugárzást kibocsátó berendezés.

#### **A ControlSync vezérlés nem működik**

- Győződjön meg róla, hogy megfelelő a ControlSync kábel csatlakoztatása.
- Győződjön meg róla, hogy a ControlSync kábel nincs "hurok" kapcsolásban.
- A fő monitornak csak a ControlSync OUT (KIMENET) aljzata lehet csatlakoztatva.
- Kérjük, használja a mellékelt ControlSync kábeleket.
- A ControlSync kábellel legfeljebb öt almonitor használható.

#### **A képernyőmenü elfordult**

• Ellenőrizze az [OSD ROTATION] (KÉPERNYŐMENÜ ELFORGATÁSA) beállításait.

# <span id="page-28-0"></span>**Emberközelség-érzékelés funkció**

Az emberközelség-érzékelés funkció az emberi mozgás érzékelésén keresztül csökkenti az energiafelhasználást.

A [HUMAN SENSING] (EMBERKÖZELSÉG-ÉRZÉKELÉS) funkcióhoz a két alábbi beállítás adható meg:

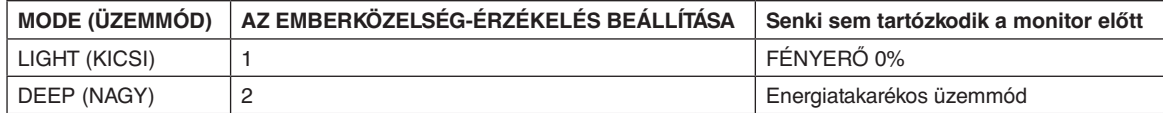

## **Az emberközelség-érzékelés funkció működését bemutató ábra**

- A. Ha az érzékelő nem érzékel személyt a monitor előtt, akkor a monitor a [HUMAN SENSING] (EMBERKÖZELSÉG-ÉRZÉKELÉS) > [START TIME] (BEKAPCSOLÁSI IDŐ) beállításban megadott ideig marad aktív állapotban (lásd: 15. [oldal](#page-16-1)).
- B. A monitor megjelenít egy értesítő üzenetet, ha egy adott időn át nem érzékel embert. Az értesítő képernyő a [SENSOR INFORMATION] (ÉRZÉKELŐINFORMÁCIÓ) beállításnál állítható be (lásd: 19. [oldal\)](#page-20-1).

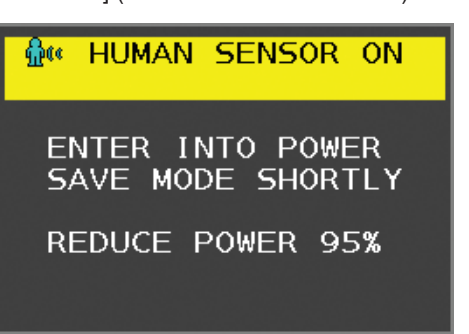

- C. Ha a [HUMAN SENSING] (EMBERKÖZELSÉG-ÉRZÉKELÉS) beállítása [LIGHT] (KICSI), az értesítés megjelenítését követően a monitor képernyője fokozatosan elsötétül, amíg a fényerő 0%-ra nem csökken. Ha a [HUMAN SENSING] (EMBERKÖZELSÉG-ÉRZÉKELÉS) beállítása [DEEP] (NAGY), a monitor energiatakarékos módra vált.
- D. Amikor az érzékelő érzékeli, hogy egy személy visszatért, a monitor automatikusan visszavált energiatakarékos módból normál üzemmódba.
- **MEGJEGYZÉS:** Ha a [HUMAN SENSING] (EMBERKÖZELSÉG-ÉRZÉKELÉS) beállítása [LIGHT] (KICSI), a monitor képernyője fokozatosan egyre világosabb lesz, amíg az eredeti fényerőt el nem éri.
- E. A monitor visszatér normál módba.

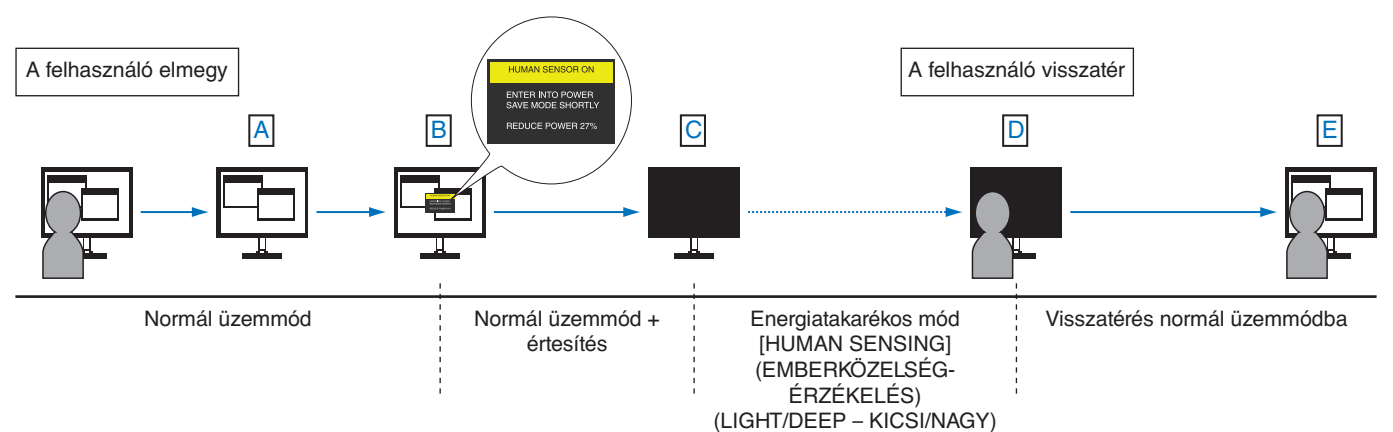

# <span id="page-29-1"></span><span id="page-29-0"></span>**Az Auto Brightness (Automatikus fényerő) funkció használata**

Beállítható, hogy az LCD képernyő fényereje a helyiségen belüli környezeti megvilágításhoz igazodva nőjön vagy csökkenjen. Ha a helyiség világos, a monitor fényereje ennek megfelelően nő. Ha a helyiségben csökken a fény, a monitor fényereje is csökken. A funkció célja, hogy a nézés élménye a fényviszonyok változásakor kellemesebb legyen a szem számára.

# **BEÁLLÍTÁS**

Az alábbi eljárással válassza ki azt a fényerőtartományt, amelyet a monitor az [AUTO BRIGHTNESS] (AUTOMATIKUS FÉNYERŐ) funkció bekapcsolásakor használhat.

1. Állítsa be a szintet megvilágított helyiséghez. Ez az a maximális fényerőszint, amelyet a monitor a legnagyobb környezeti megvilágítás mellett elérhet. Ezt a paramétert a helyiség legvilágosabb állapotában állítsa be.

Válassza az [ON] (BE) beállítást az [AUTO BRIGHTNESS] (AUTOMATIKUS FÉNYERŐ) menüben (**1. ábra**). Ezután az elülső gombokkal vigye fel a kurzort a [BRIGHTNESS] (FÉNYERŐ) menüpontra. Válassza ki a kívánt fényerőszintet (**2. ábra**).

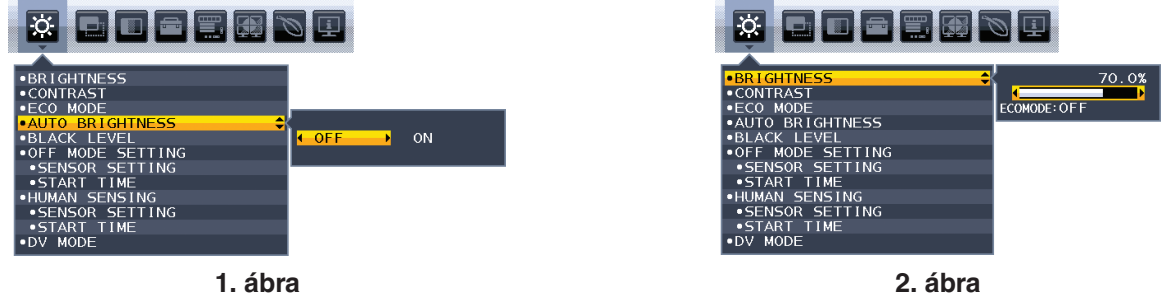

2. Állítsa be a szintet sötét helyiséghez. Ez az a minimális fényerőszint, amelyet a monitor legalacsonyabb környezeti megvilágítás mellett elérhet. Ennél a beállításnál a helyiség a lehető legsötétebb legyen.

Ezután az elülső gombokkal vigye fel a kurzort a [BRIGHTNESS] (FÉNYERŐ) menüpontra. Válassza ki a kívánt fényerőszintet (**3. ábra**).

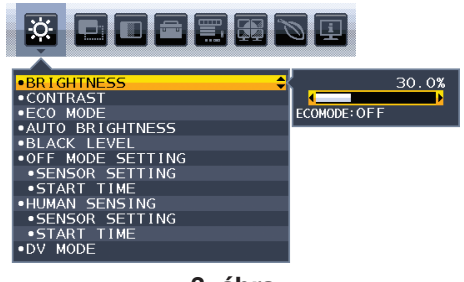

**3. ábra**

Bekapcsolt [AUTO BRIGHTNESS] (AUTOMATIKUS FÉNYERŐ) funkció esetén a képernyő fényereje a helyiség fényviszonyait követve automatikusan változik (**4. ábra**).

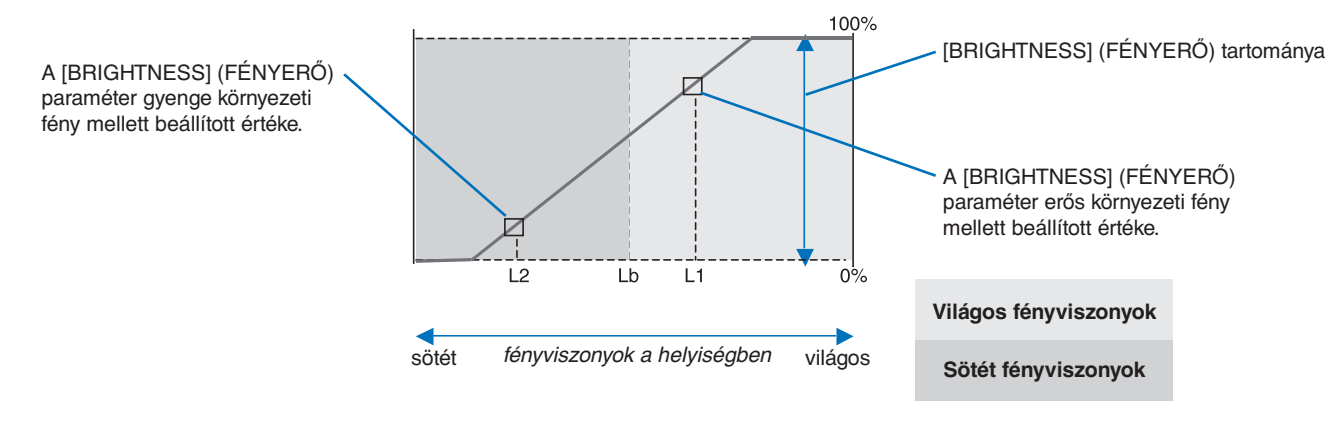

A képernyő [AUTO BRIGHTNESS] (AUTOMATIKUS FÉNYERŐ) funkció által beállított fényerőértéke

#### **4. ábra**

Lb: Az erős és gyenge megvilágítás közötti határ, gyárilag beállítva

L1: A monitor által használt [BRIGHTNESS] (FÉNYERŐ) szint erős környezeti fény mellett (L1>Lb)

L2: A monitor által használt [BRIGHTNESS] (FÉNYERŐ) szint gyenge környezeti fény mellett (L2<Lb)

Az L1 és az L2 a felhasználó által beállított, a környezeti fényviszonyok változását kompenzáló fényerőértékek.

#### **Magyar-28**

# <span id="page-30-0"></span>**A gyártó cég újrafeldolgozási és energiaügyi tájékoztatója**

Az NEC DISPLAY SOLUTIONS határozottan elkötelezett a környezetvédelem mellett, és az újrahasznosítást a vállalat egyik fő prioritásának tekinti, amellyel csökkenti a környezet terhelését. Elkötelezettek vagyunk a környezetbarát termékek fejlesztése mellett, és mindig arra törekszünk, hogy elősegítsük olyan szervezetek legkorszerűbb független szabványainak kidolgozását és teljesítését, mint az ISO (Nemzetközi Szabványügyi Szervezet) és a TCO (svéd szakszervezeti szövetség).

## **Régi NEC termékének selejtezése**

Az újrahasznosítás célja környezetvédelmi előnyök elérése, az alapanyagok újbóli felhasználása, feljavítása, helyreállítása vagy regenerálása útján. Kijelölt újrahasznosítási központok biztosítják, hogy a környezeti szempontból ártalmas elemeket megfelelően kezeljék, és biztonságosan ártalmatlanítsák. Termékeink legjobb újrahasznosítása érdekében **az NEC DISPLAY SOLUTIONS különféle újrahasznosítási eljárásokat kínál**, valamint az élettartamuk végére ért termékek környezeti szempontból megfelelő módú kezelésére vonatkozó tanácsokat.

A termékek ártalmatlanításával kapcsolatos valamennyi szükséges tájékoztatás és az újrahasznosító létesítményekről szóló országspecifikus információk megtalálhatók az alábbi webhelyeinken:

**https://www.nec-display-solutions.com/greencompany/** (Európában),

**https://www.nec-display.com** (Japánban) és

**https://www.necdisplay.com** (az Egyesült Államokban).

## **Energiamegtakarítás**

Ez a monitor speciális energiamegtakarítási lehetőséget nyújt. Amikor a kijelző energiagazdálkodási jelzése a monitorra érkezik, az energiatakarékos üzemmód aktiválódik. A monitor egyszeri energiatakarékos üzemmódba lép.

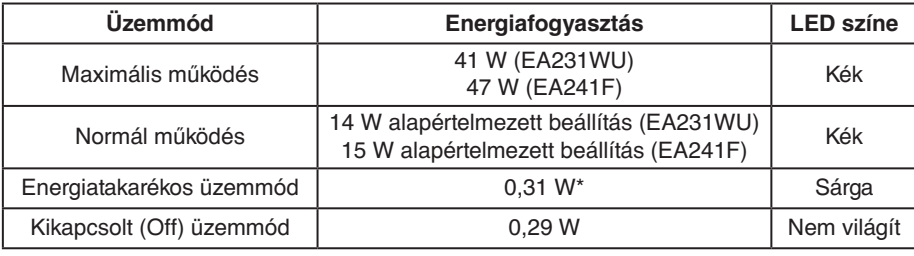

\*: gyári beállítások.

További információk a következő webhelyeken találhatók:

**https://www.necdisplay.com/** (az Amerikai Egyesült Államokban)

#### **https://www.nec-display-solutions.com/** (Európában)

**https://www.nec-display.com/global/index.html** (világszerte)

Energiatakarékossági információ:

Az ErP követelmény esetében: Beállítás: Nincs Energiafogyasztás: 0,5 W vagy kevesebb.

Az energiagazdálkodási funkció bekapcsolásához szükséges idő: Kb. 1 perc.

Az ErP (hálózati készenléti üzemmód) követelmény esetében:

Beállítás: Nincs

Energiafogyasztás: 0,5 W vagy kevesebb (1 port aktiválásakor) / 3,0 W (minden port aktiválásakor). Az energiagazdálkodási funkció bekapcsolásához szükséges idő: Kb. 1 perc.

## **HEEB jelzés (az EU 2012/19/EU irányelve irányelve és annak módosításai)**

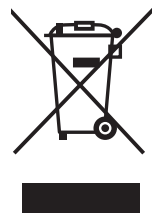

#### **A használt termék szemétbe dobása: Az Európai Unió országaiban**

Az Európai Unióra egységesen vonatkozó jogszabály minden tagállamban előírja, hogy a (bal oldali) képen látható jelet viselő, elhasznált elektromos és elektronikus termékeket az általános háztartási hulladéktól elkülönítetten kell szemétbe dobni. Ez vonatkozik a monitorokra és az elektronikus tartozékokra, pl. jelkábelek és tápkábelek. Amikor Ön ilyen terméketek kíván leselejtezni, kérjük, kövesse helyi hatóságának útmutatását, vagy kérdezze meg azt az üzletet, ahol a terméket vásárolta, illetve, amennyiben alkalmazható, kövesse a vonatkozó előírásokat vagy járjon el az esetleges szerződésben foglaltak szerint. Előfordulhat, hogy az elektromos és elektronikus készülékeken található jelölés csak az Európai Unió jelenlegi tagállamaira vonatkozik.

#### **Az Európai Unión kívül**

Ha használt elektromos és elektronikus termékeket az Európai Unió területén kívül kíván szemétbe dobni, lépjen kapcsolatba a helyi hatóságokkal és kérdezze meg a kidobás megfelelő módját.